株式会社エクストランス

# X-MON 3.0.9

アップデート内容

# 内容

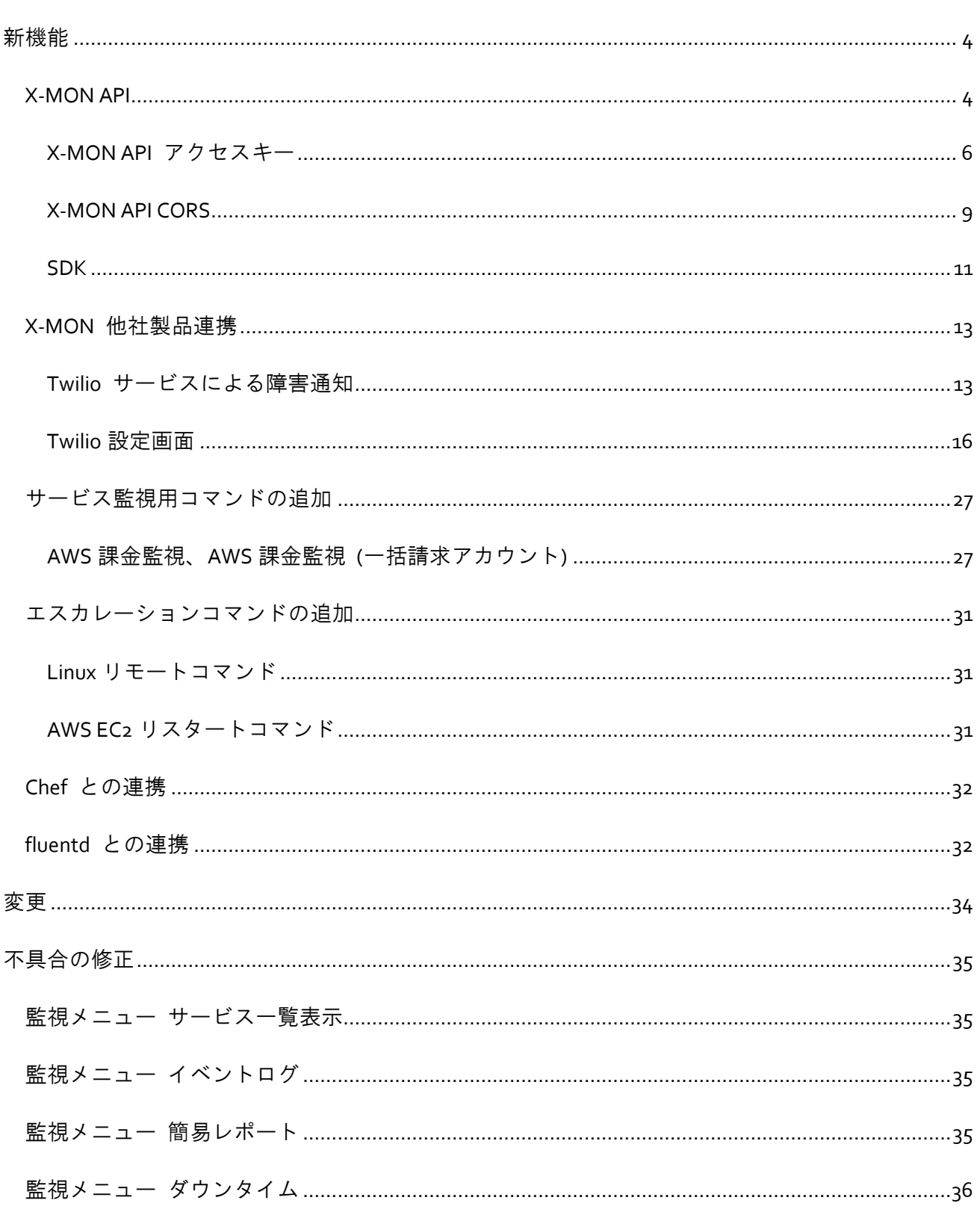

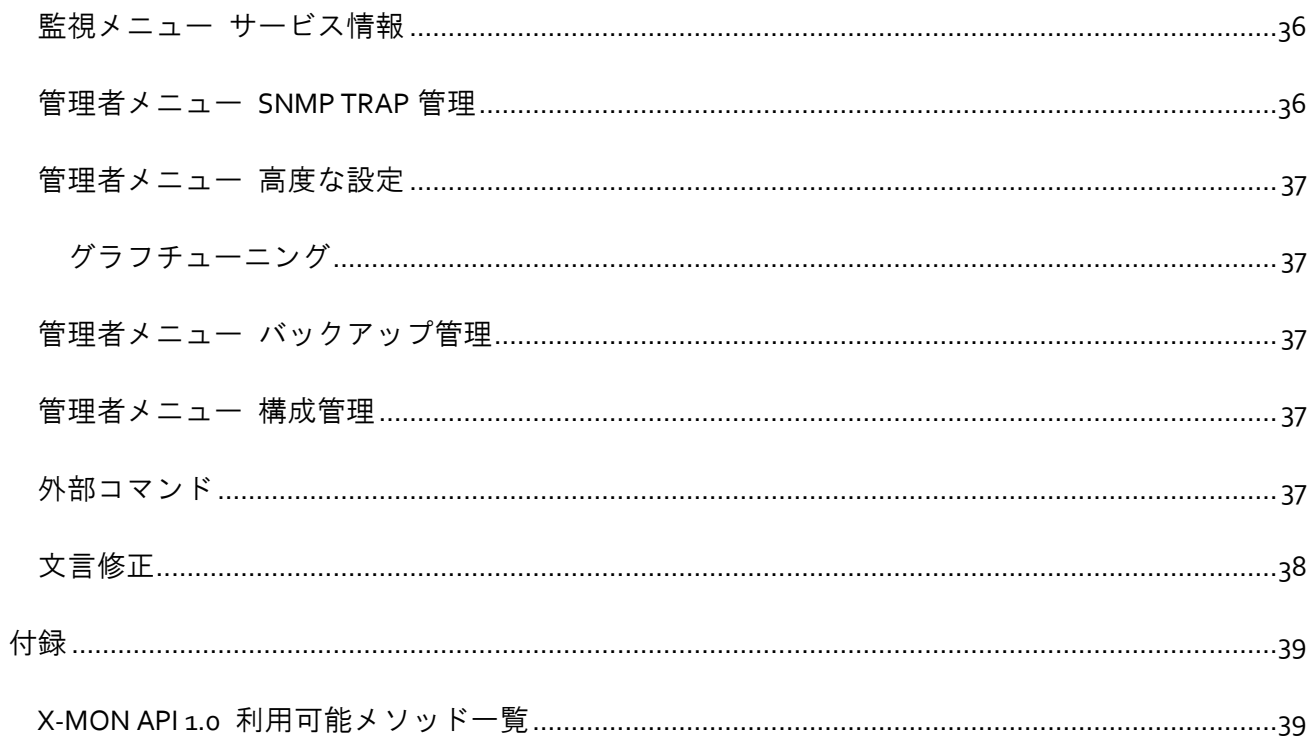

<span id="page-3-0"></span>新機能

<span id="page-3-1"></span>X-MON API

API 拡張で、簡単に設定・管理できるようになりました。

X-MON にログインせずに、監視結果の取得や監視設定の変更を行うことが可能です。

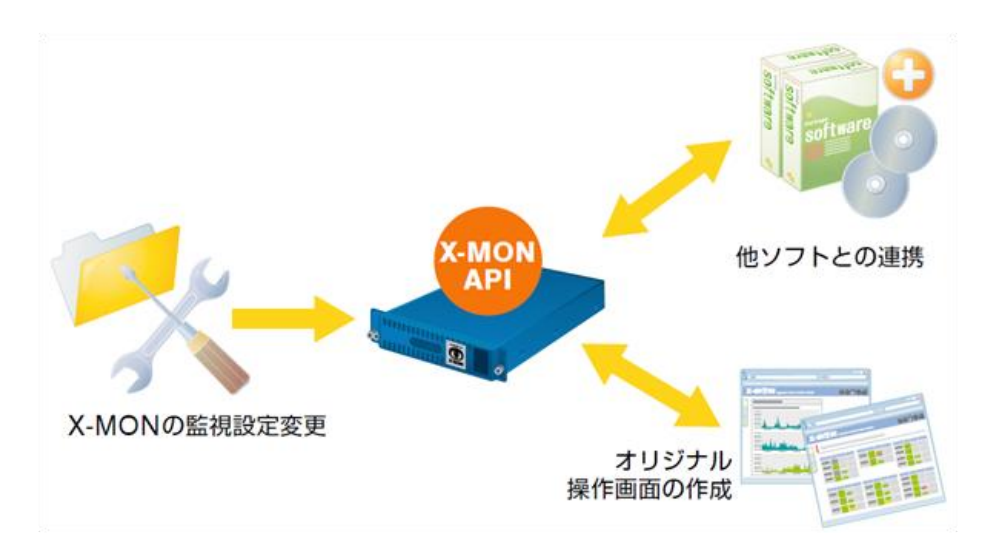

操作可能なリクエストメソッドに関しては、X-MON API 1.0 [利用可能メソッド一覧](#page-38-1) をご参照くださ い。

X-MON API は、通信に "ID" と "アクセスキー" を必要とします。 "X-MON" サーバの IP アドレス やほしい情報を指定するだけでは利用できません。

ブラウザにて "X-MON" へアクセスするとログイン情報が表示され "ID" と "パスワード"による認 証を行うように、API 通信にも "ID" と "アクセスキー" による認証が必要となります。

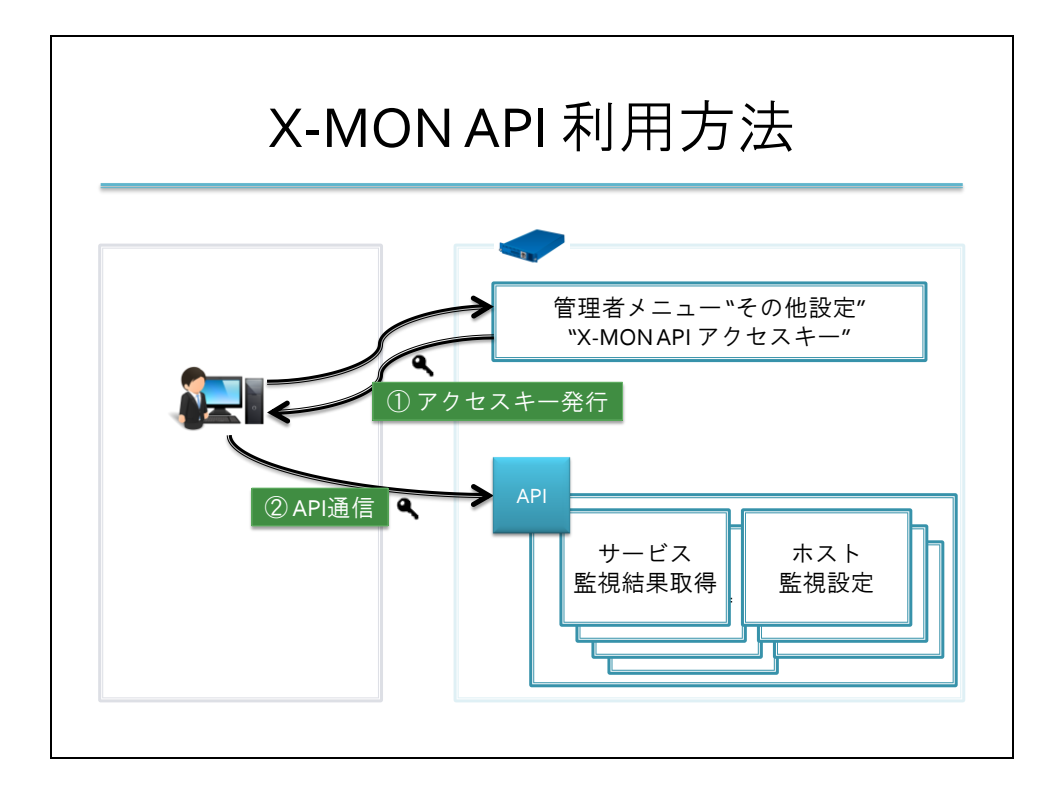

X-MON API 関連の設定は、"管理者メニュー" > "その他設定" より行います。

<span id="page-5-0"></span>X-MON API アクセスキー

X-MON API 機能を利用する場合、アクセスキーを発行する必要があります。

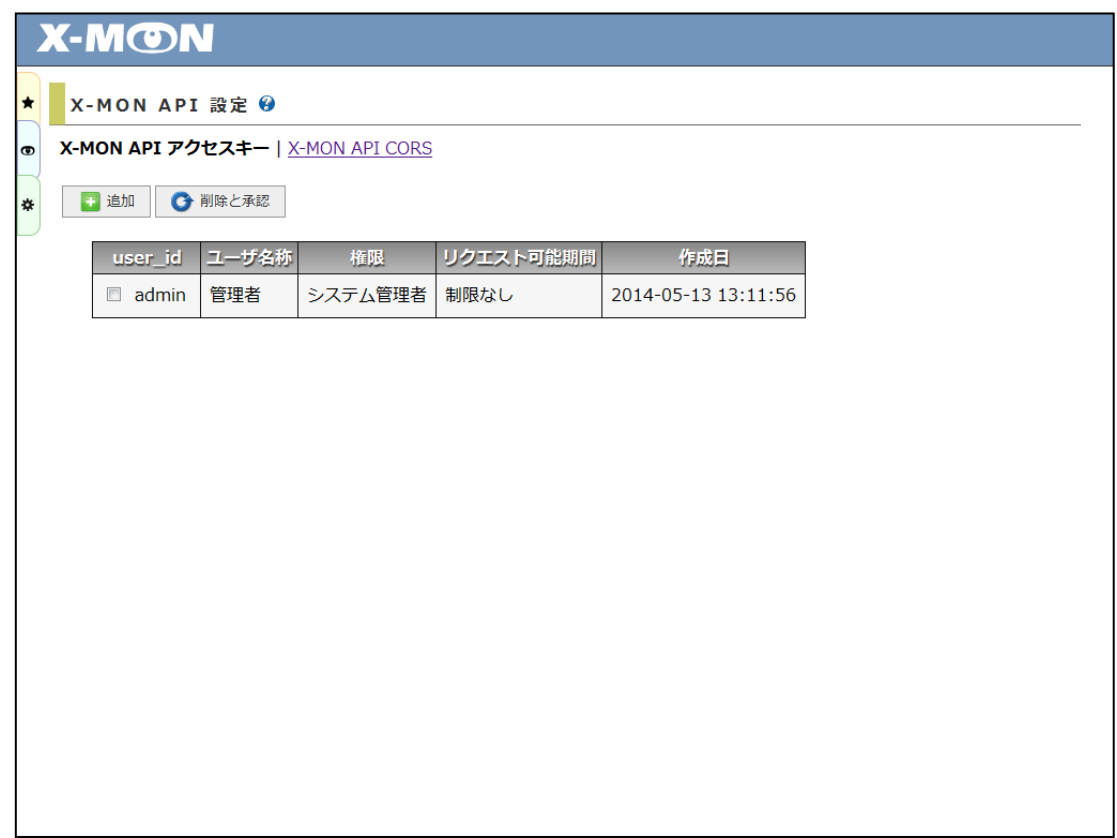

以下、API アクセスキーを発行できるユーザの権限一覧です。

| システム管理者 | $\cdots$             |                       | システム管理者のアクセスキーは発行できます。       |
|---------|----------------------|-----------------------|------------------------------|
| 運用責任者   | $\cdots$             |                       | 運用責任者のアクセスキーは発行できます。         |
| オペレータ   | $\cdots$             |                       | オペレータのアクセスキーは発行できます。         |
| 閲覧者     | $\cdots$             | ∧                     | 閲覧者のアクセスキーは発行できます。           |
|         |                      |                       | ただし、ブラウザよりサービス一覧を確認する際同様、表示内 |
|         |                      |                       | 容に閲覧制限がございます。                |
|         |                      |                       | 許可されていないホストの閲覧や、外部コマンドの発行などは |
|         |                      |                       | 行えません。                       |
| 通知ユーザ   | $\sim$ $\sim$ $\sim$ | $\boldsymbol{\times}$ | 通知ユーザのアクセスキーは発行できません。        |

X-MON API アクセスキーの発行は一度に纏めて複数人の発行を行えます。

※ 非常に重要な操作になりますので、現在、承認機能は用いておりません。権限 "システム管理者 "、"運用責任者" のユーザのみ、発行が可能です。

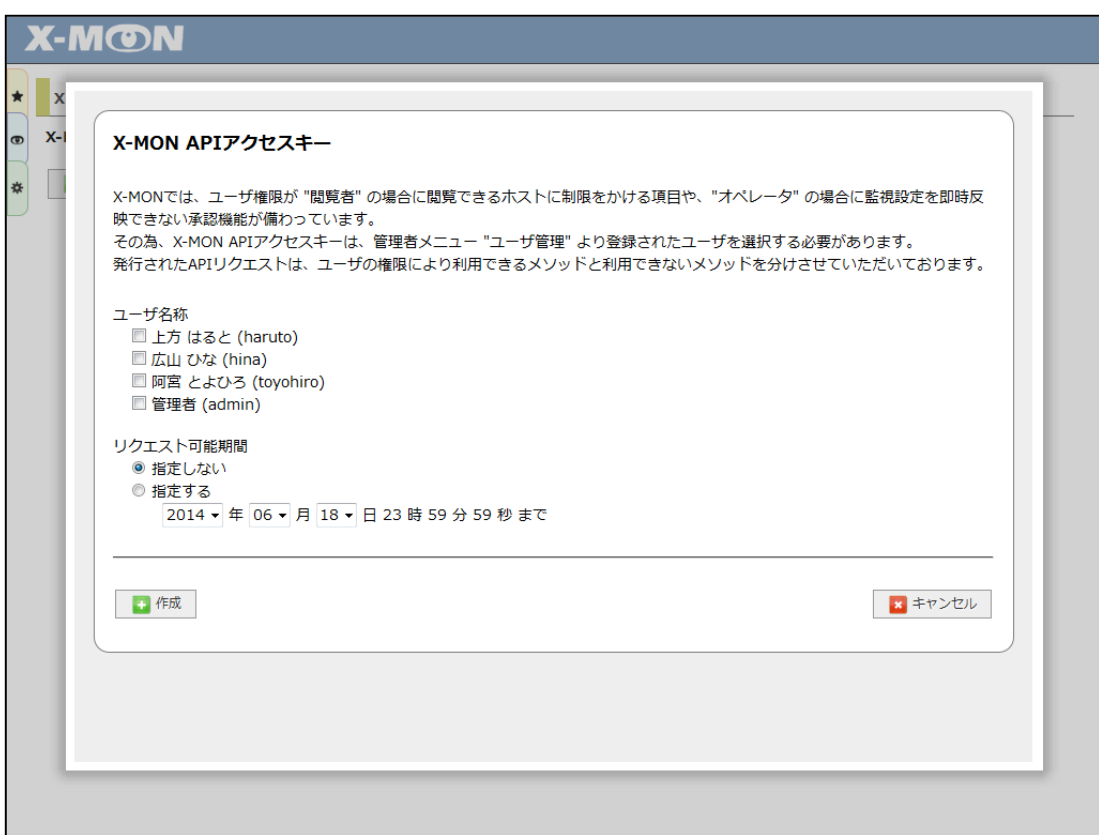

API アクセスキー発行画面では、以下の 2 項目を選択する必要があります。

ユーザ名称

アクセスキーを発行したいユーザ名横チェックボックスにチェックを入れてください。 複数人の選択が可能です。

リクエスト可能期間

API 通信に利用制限を設ける場合、"指定する" を選択し利用できる期間の指定を行ってくだ さい。

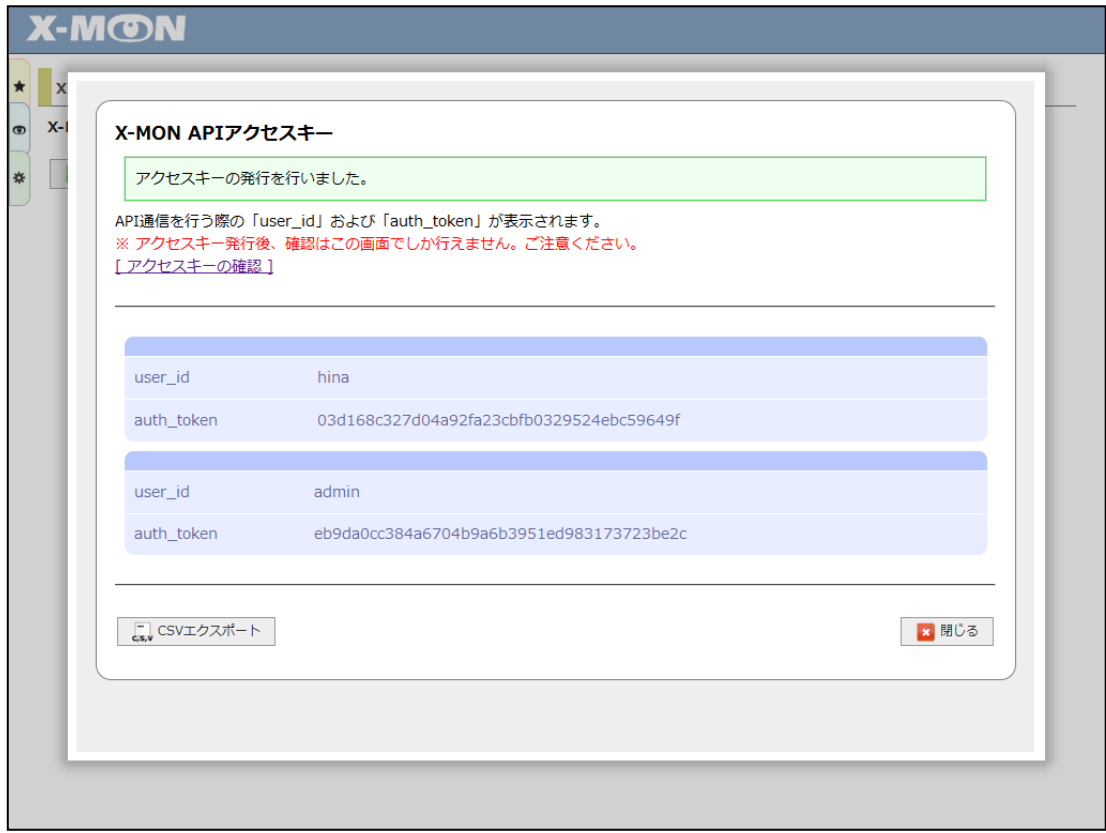

[ 作成 ] ボタンをクリックすると、選択したユーザ分、API 通信の利用に必要な情報を生成します。 生成されるものは以下、2 点です。

user\_id

ユーザ管理にて、ユーザ登録時に指定した "ユーザ ID (英数字)" 項目が表示されます。

· auth\_token

通信用のパスワードです。

※ "user\_id" と "auth\_token" の確認は発行時の画面でしか行えませんのでご注意ください。また、 [ CSV エクスポート 1 ボタンをクリックすると、発行した "user\_id" と "auth\_token" 情報を記 載した CSV ファイルをダウンロードできますのでご利用ください。

X-MON API アクセスキーは、1 ユーザに対し 1 アクセスキーのみ発行されます。

ユーザ管理にて、アクセスキー発行済みのユーザを削除された場合アクセスキーも同時に削除いた します。

#### <span id="page-8-0"></span>X-MON API CORS

Ajax 通信を行う場合、通常クロスドメイン通信は認められていません。

"CORS (Cross Domain Resource Sharing)" は、通信先(X-MON サーバ)に条件付きで許可をすることでク ロスドメイン通信を可能にするための仕組みで、W3C で策定されている仕様です。

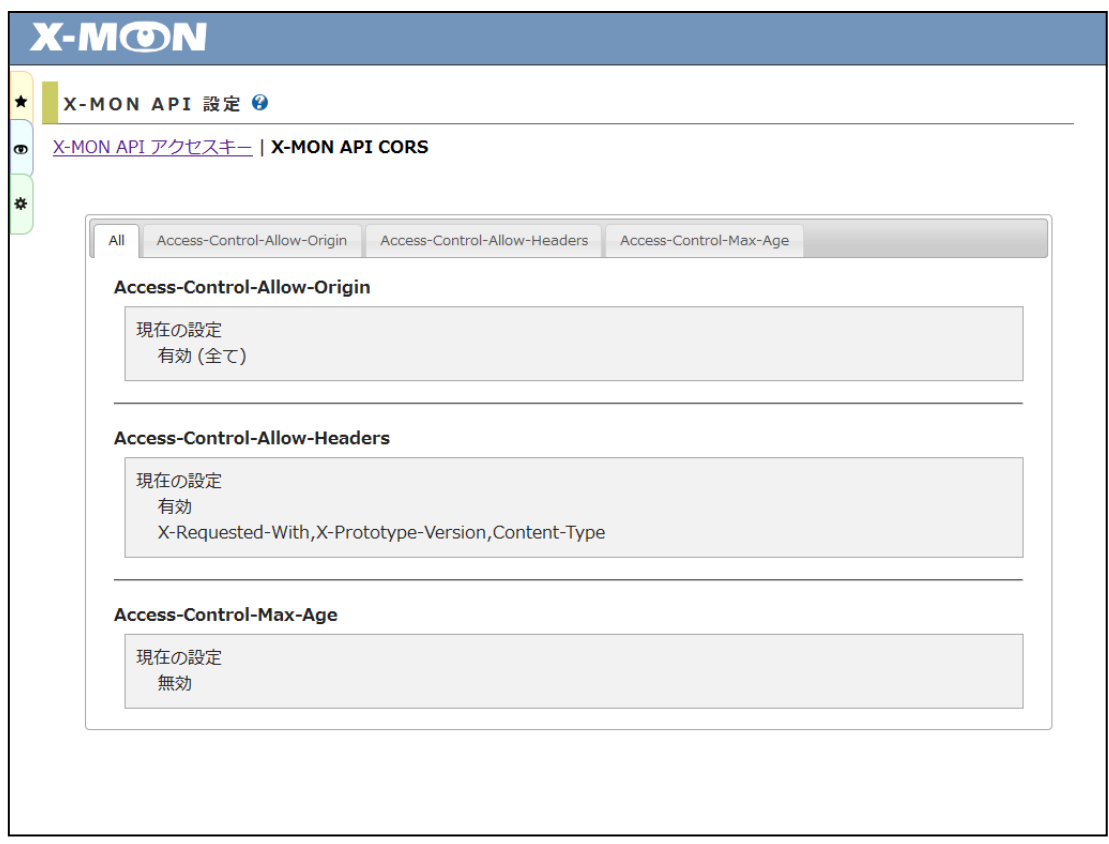

## クロスドメイン通信時の必須 or 任意ヘッダ情報

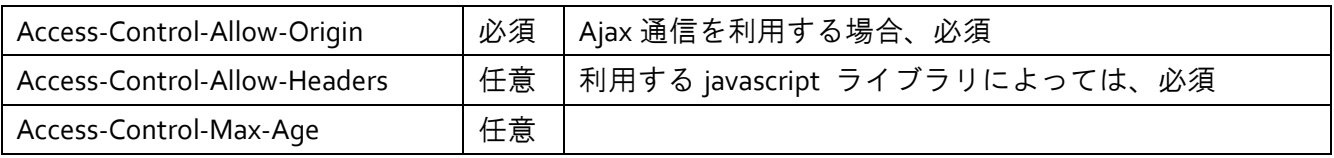

"X-MON API CORS" 設定画面ではタブの切り替えによる画面表示を行います。

以下、それぞれのタブ切り替え画面で表示される内容です。

 $\cdot$  All

"Access-Control-Allow-Origin"、"Access-Control-Allow-Headers"、"Access-Control-Max-Age"のタ ブで設定した内容を表示します。

Access-Control-Allow-Origin

設定できる選択項目は、"有効 (指定)"、"有効 (全て)"、"無効" の 3 つです。

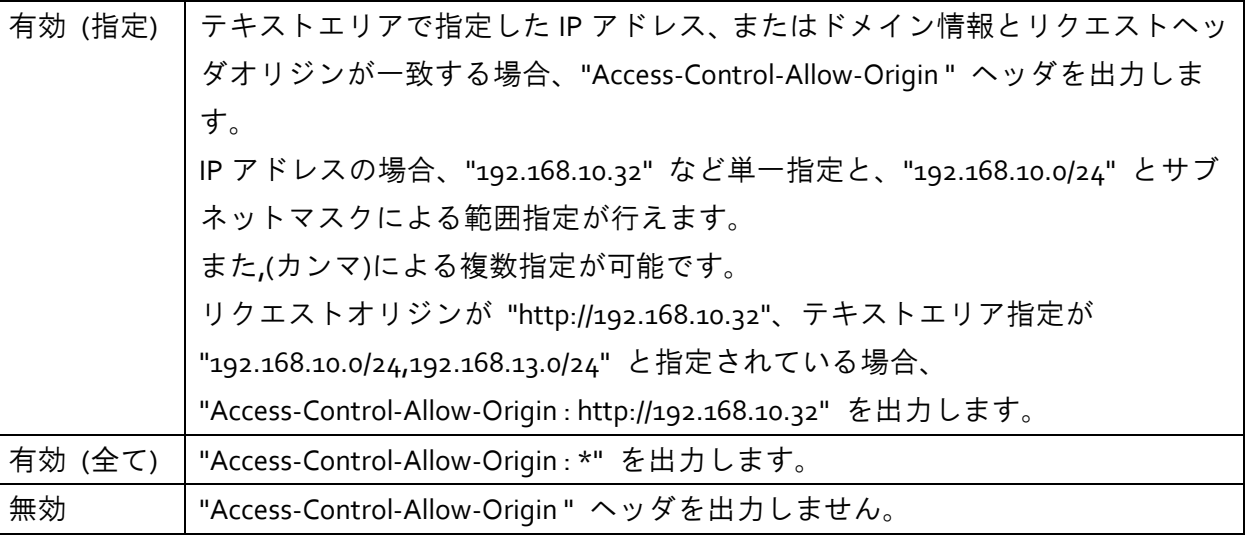

Access-Control-Allow-Headers

設定できる選択項目は、"有効 (指定)"、"無効" の 2 つです。

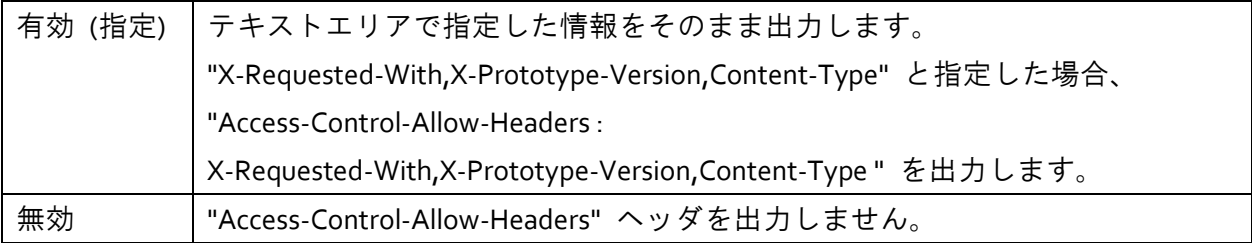

Access-Control-Max-Age

設定できる選択項目は、"有効 (指定)"、"無効" の 2 つです。

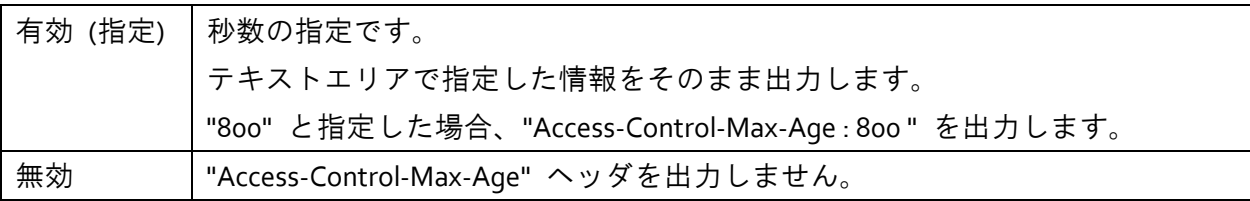

#### <span id="page-10-0"></span>SDK

API 通信を簡単に行えるように、PHP で作成した SDK ファイルを用意しております。

SDK ファイルにつきましては、X-MON サポートサイトよりダウンロードいただけます。

API マニュアル内で取得可能です。

<https://x-mon.jp/support/>

ダウンロード頂いた PHP ライブラリ(XmonApi.php)をリクエスト送信するサーバに用意していただ き、以下のようにクラスを呼び出し、リクエストすると結果を取得することが可能です。

```
利用例
<?php
require_once 'XmonApi.php'; // SDK ファイルの呼び出し
// インスタンス生成
$XmonApi = new XmonApi(
     'http://192.168.10.58/1.0/xmon_api.php',
     'admin',
     'ce1ddf8452bd1c10533cf695f4cbe767cccedf5f'
);
try {
     $XmonApi->setMethod('hosts.get'); // 利用メソッドの指定
    // 利用オプションの指定
     $XmonApi->setParams(
        array(
            'key' => 'X-MON'
        \lambda);
   // リクエスト
     $res = $XmonApi->request();
     var_dump($res);
} catch (Exception $e) {
     // リクエスト失敗時
```
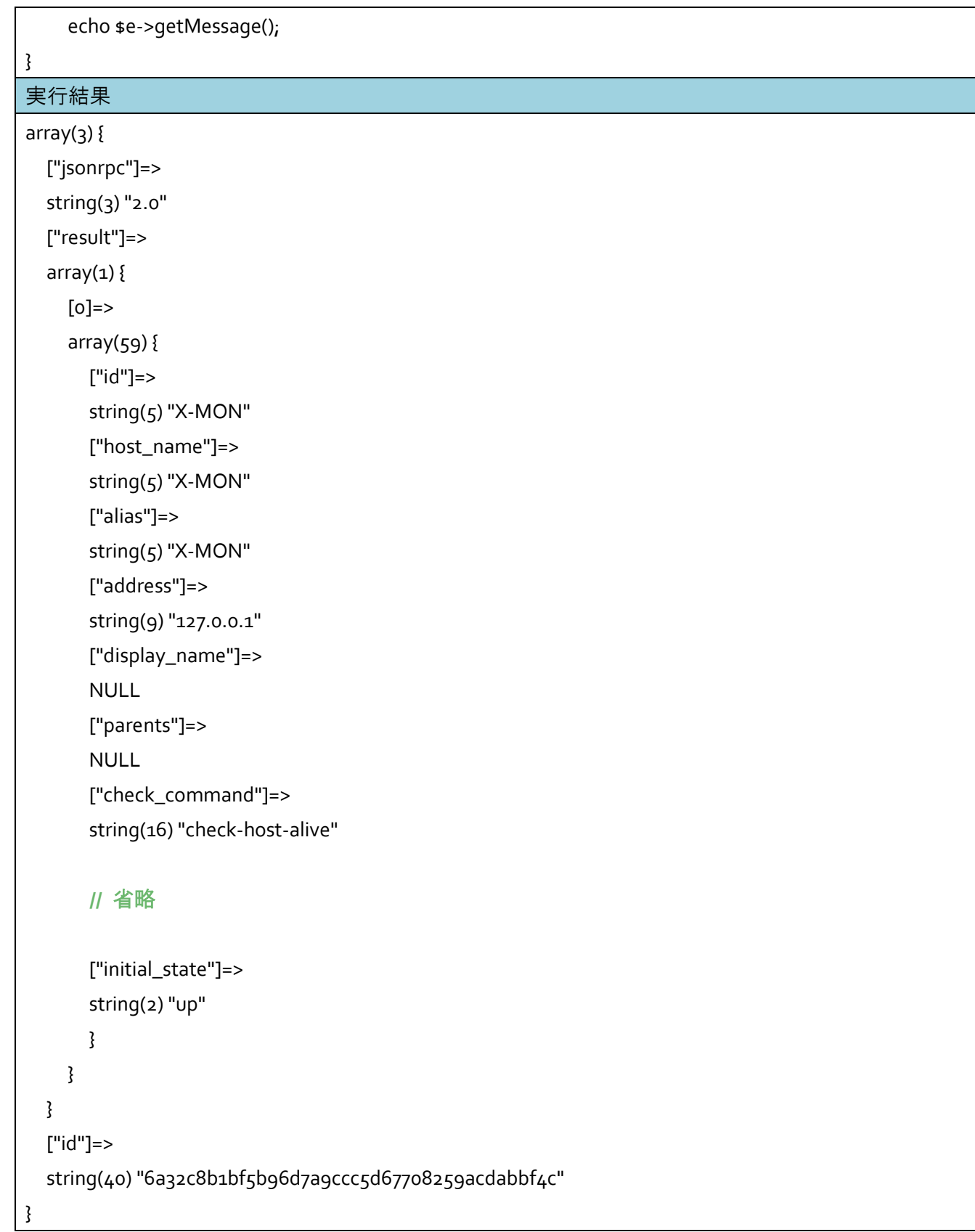

#### <span id="page-12-0"></span>X-MON 他社製品連携

<span id="page-12-1"></span>Twilio サービスによる障害通知

X-MON3.0.9 より、電話での障害・復旧通知を行えるようになりました。

**X-MON** サーバに グローバル **IP** アドレス を割り当てる必要があります。

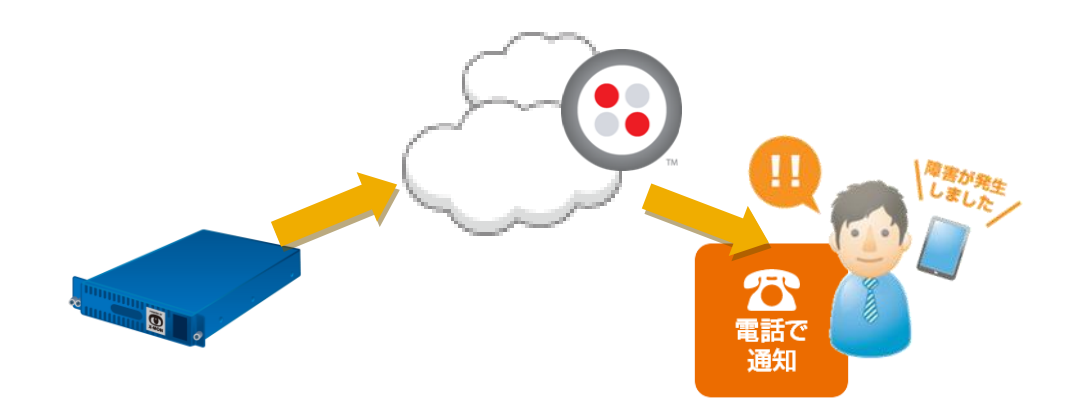

電話通知を利用する場合、以下の手順で設定を行えます。

· [事前準備](#page-13-0)

管理者メニュー "ユーザ管理" [で電話番号の登録](#page-13-1)

- [管理者メニュー](#page-14-0) "その他設定" で X-MON URL の設定
- Twilio で発行されたアカウント情報の登録 ⇒ Twilio アカウント情報 へ
- 障害時の連絡先や再生するメッセージの設定 ⇒ Twilio [通話設定](#page-18-0) へ
- 対象ホスト、またはサービスに設定 ⇒ ホスト、またはサービスエスカレーション設定 へ

#### 事前準備

<span id="page-13-0"></span>Twilio との連携による電話通知を行う場合、事前準備が必要となります。

#### 管理者メニュー "ユーザ管理" で電話番号の登録

<span id="page-13-1"></span>Twilio との連携による電話通知先を事前に設定する必要があります。管理者メニュー "ユーザ管理" より行います。

ユーザ情報に、新たに "連絡先電話番号 (Twilio API 連携)" 項目が追加されています。

既に登録されたユーザに関しましては、お手数ですがユーザ情報の編集をお願いいたします。

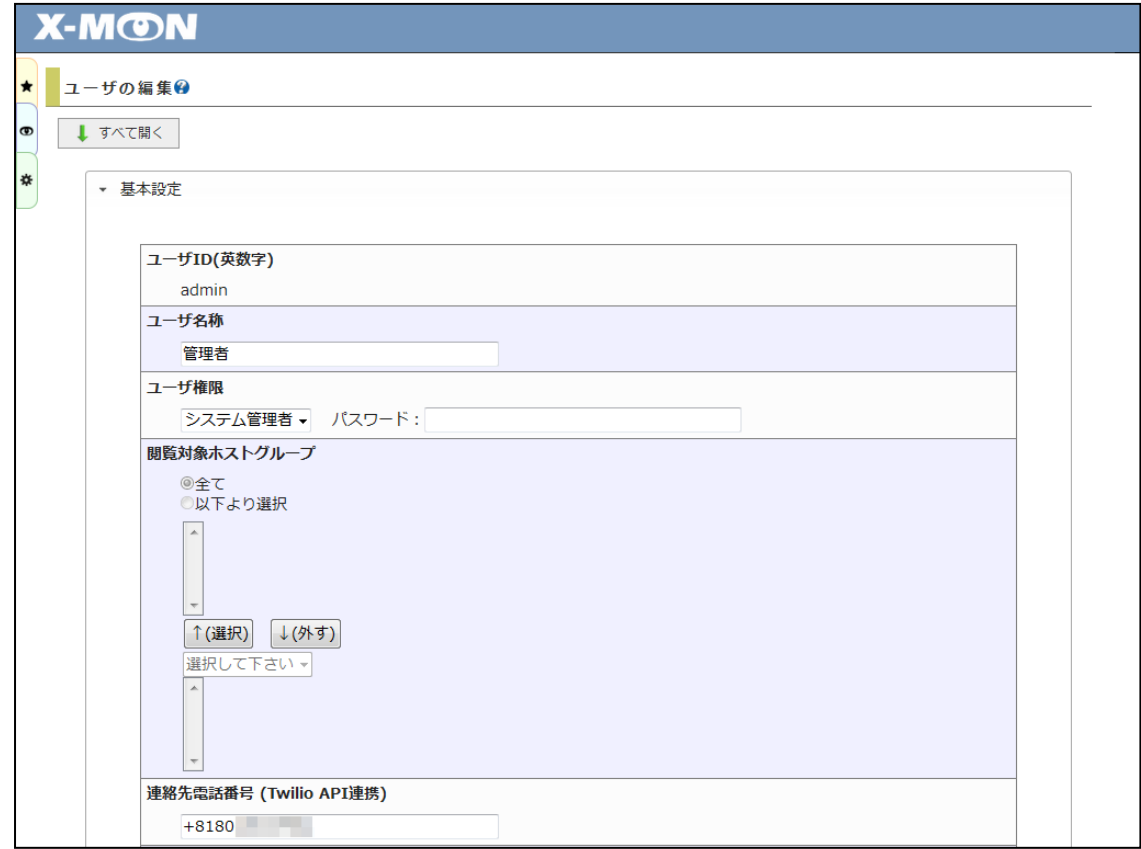

"連絡先電話番号 (Twilio API 連携)" 項目は、国番号付き、-(ハイフン)なしでのご登録をお願いいたし ます。

例) 日本、電話番号 080-1234-5678 の場合

+818012345678

管理者メニュー "その他設定" で X-MON URL の設定

<span id="page-14-0"></span>X-MON URL の設定にて、グローバル IP アドレスの指定をお願いいたします。

## <span id="page-15-0"></span>Twilio 設定画面

Twilio 設定画面は、管理者メニュー "他社製品連携" より行います。

X-MON3.0.9 にて新たに追加されたメニューになります。

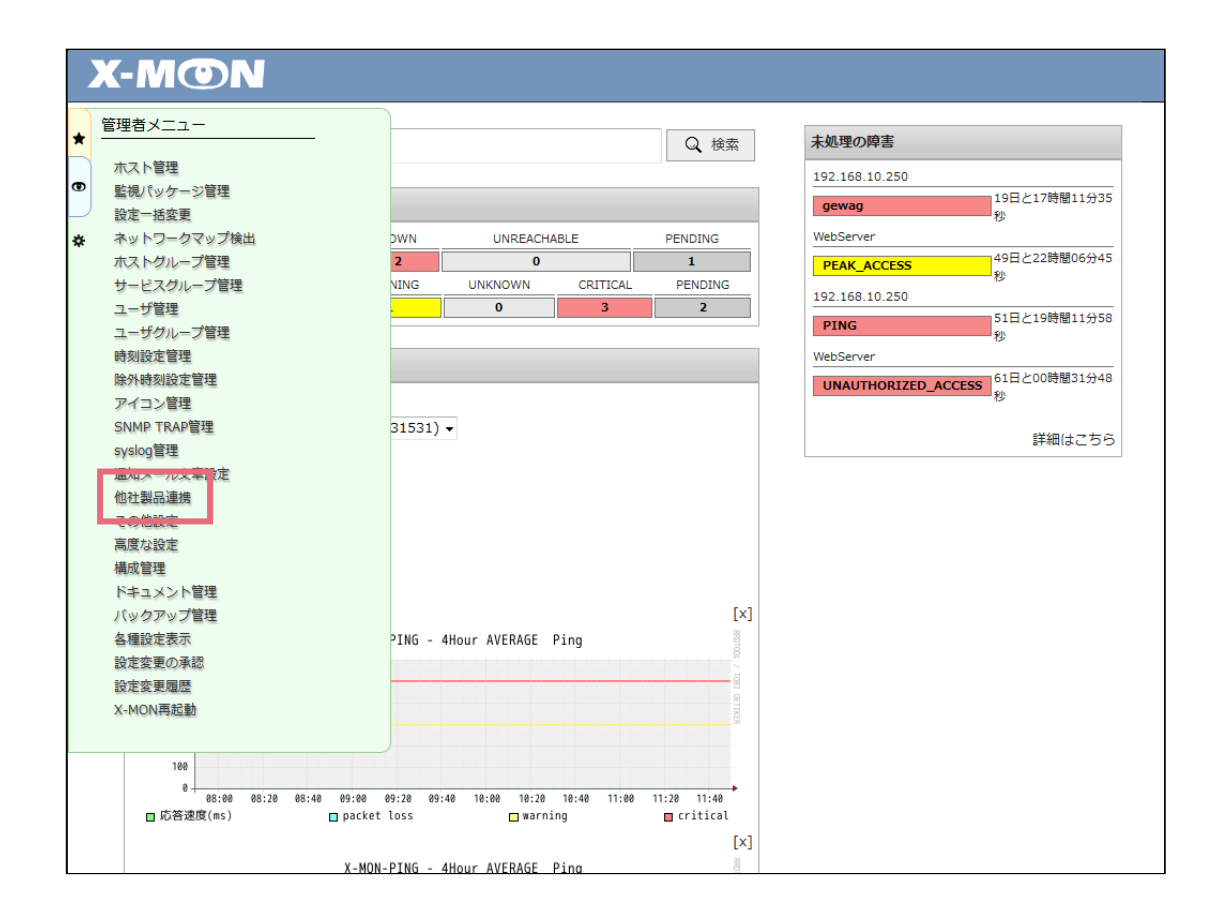

Twilio アカウント情報

"Twilio " 側で利用している情報を、X-MON に登録します。

"Twilio" 管理画面へは [こちら](http://twilio.kddi-web.com/) より遷移いただけます。

"Twilio" 側で発行されたアカウント情報を X-MON に登録することで、Twilio と連携した電話通知を 行うことが可能になります。

登録した Twilio アカウントを用いて、通知先に電話をかけます。

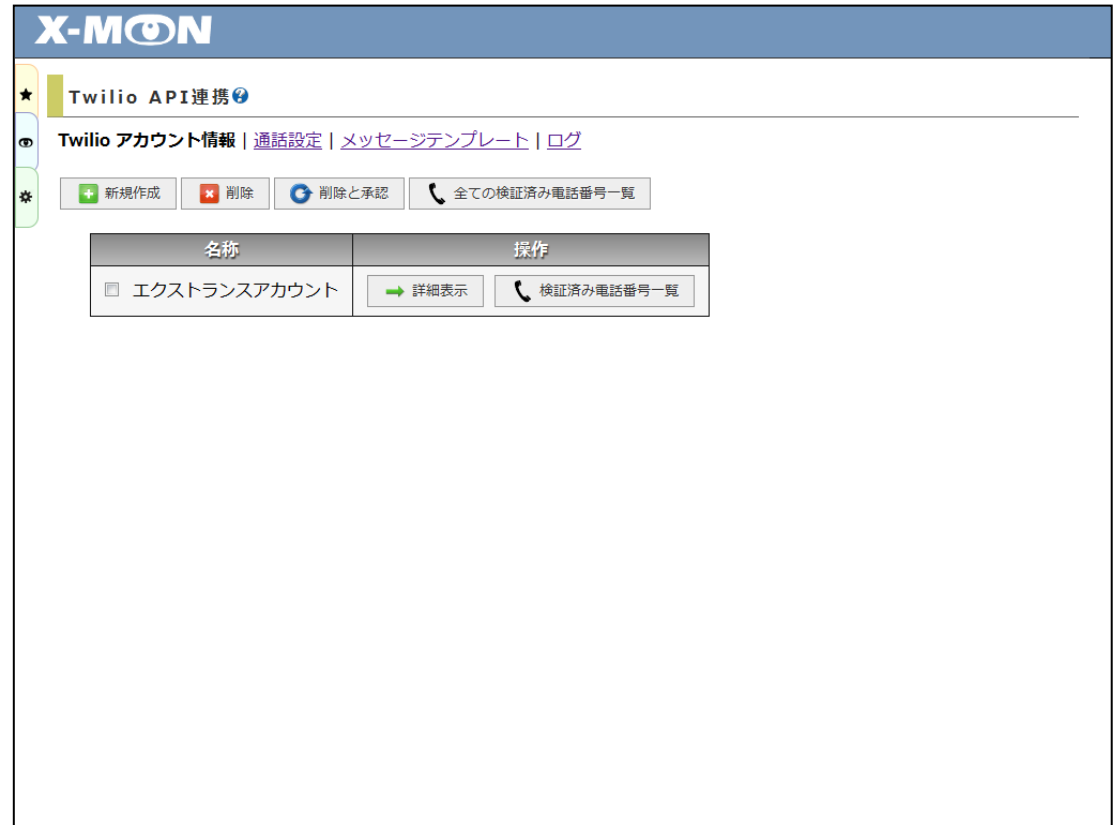

Twilio アカウントは複数登録することができ、通話設定毎に使用する Twilio アカウントと電話番号を 切り替えることが出来ます。

なお、X-MON で Twilio アカウントを作成することは出来ません。

Twilio アカウントにつきましては、Twilio のウェブページにて作成してください。

アカウント情報が 1 つも登録されていない場合、"Twilio [通話設定](#page-18-0)"、"Twilio [メッセージテンプレー](#page-19-0) [ト](#page-19-0)"、["Twilio](#page-20-0) ログ" サブメニューは表示されません。

電話通知を試してみたい場合、トライアルアカウントを登録していただくことで行えます。

ただし、トライアルアカウントの場合、検証済み電話番号にしか電話をかけることができません。検 証済み電話番号一覧 ]と[ 全ての検証済み電話番号一覧 ] をクリックし、表示されている電話番号 とユーザ管理 "連絡先電話番号 (Twilio API 連携)" 項目の電話番号が一致している状態にしてくださ い。

<span id="page-18-0"></span>電話通知時の掛け元や掛け先、通知方法などを設定します。

通知設定はホスト及びサービスのエスカレーション設定で利用することで、電話通知を行うことが できます。

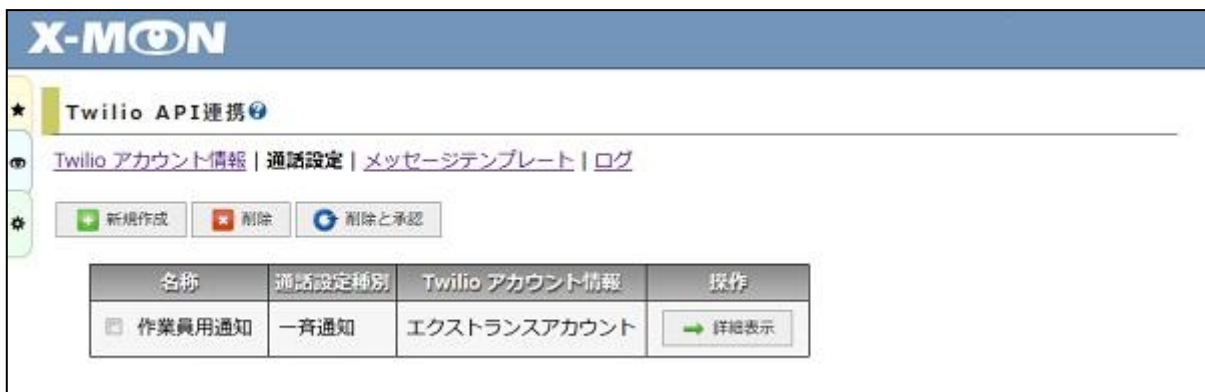

電話通知の種類には以下の二種類を用意しております。

#### 輪番通知

ユーザ一人ずつ順番に通知を行います。

単に通知を受けるだけではなく、障害に対応する人を決めたり、発生している障害を認知済み にすることができます。

#### 一斉通知

一斉通知では登録されている宛先全てに一斉に電話通知を行います。

電話に出られなかった場合は、次のエスカレーションが作動するまで電話がかかりません。

<span id="page-19-0"></span>X-MONサーバより電話通知を行った際に流れるメッセージの受信直後と通話終了前のメッセージを、 ユーザ毎に任意で設定できます。

宛先に合わせたメッセージを設定することができます。

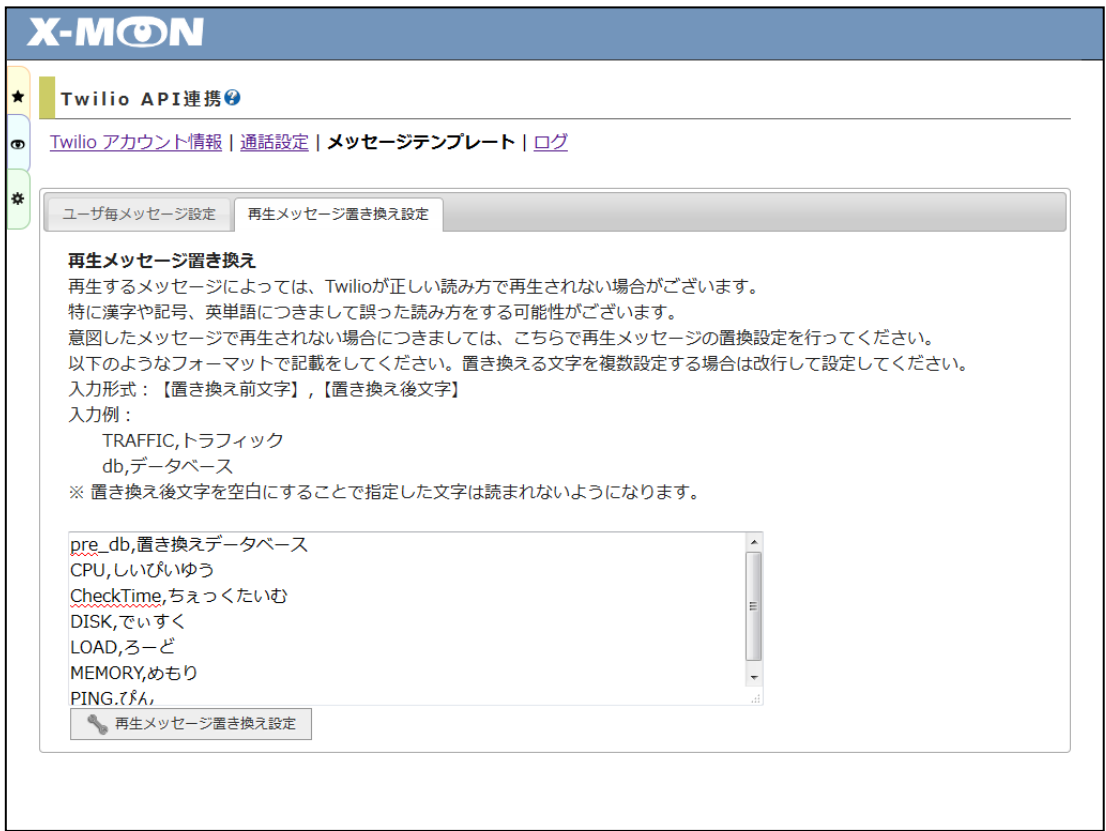

また、"再生メッセージ置き換え設定"タブでは、再生メッセージ内のホスト ID 及びサービス ID の読 み方を任意の内容に置き換えることが可能です。テキストエリア部分に "TRAFFIC\_Ge1,トラフィッ ク" とご指定いただくと 障害、または復旧通知を行うホスト ID・サービス ID に"TRAFFIC\_Ge1" が 含まれていた場合 "トラフィック" と意図したメッセージで読み上げるようになります。

## ※ 障害時と復旧時で**"Twilio** メッセージテンプレート**"**の内容を変更することは出来ませんので、 ご注意ください。

Twilio ログ

<span id="page-20-0"></span>Twilio と API 連携を行ったログを表示します。

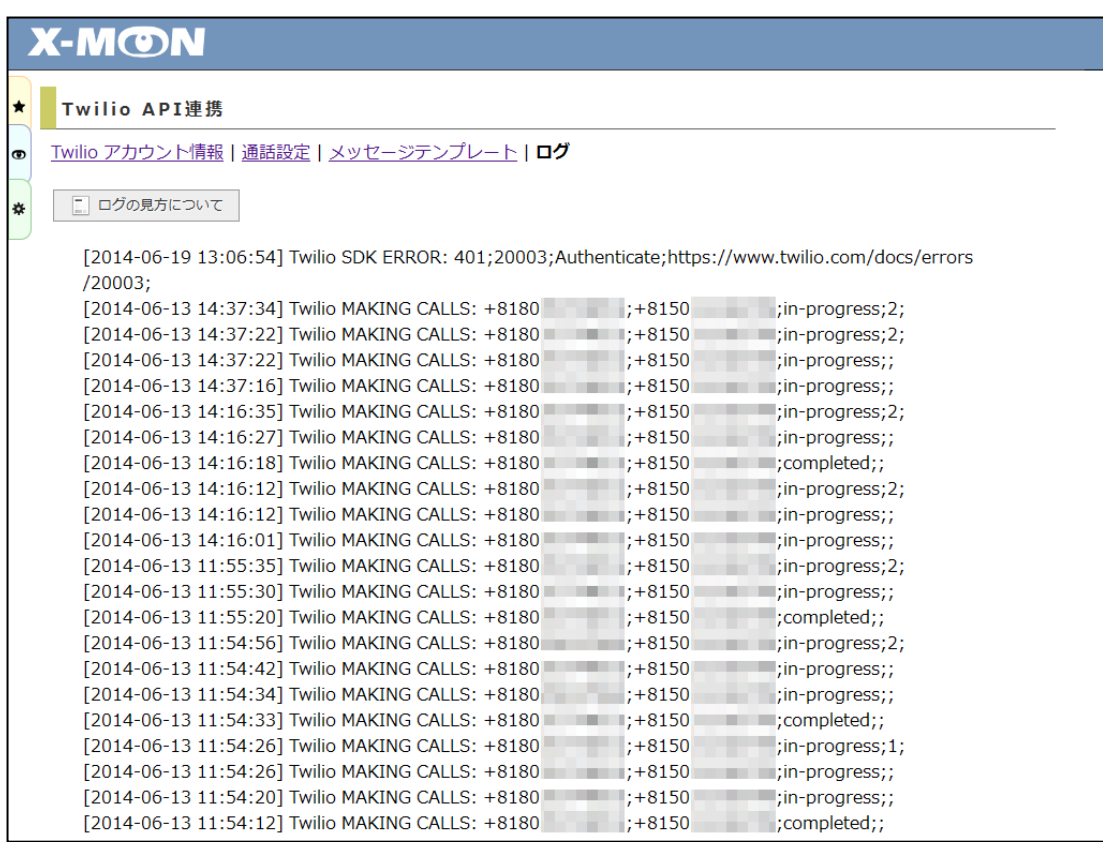

表示するログの種類は 2 種類です。

[Twilio MAKING CALLS](#page-20-1)

障害時、エスカレーション設定より Twilio 通知が動作した時に格納されるログ情報です。

[Twilio SDK ERROR](#page-21-0)

Twilio SDK より出力されたエラー情報です。

#### Twilio MAKING CALLS

<span id="page-20-1"></span>ログフォーマット:[ 日付 ] 種類: To;From;CallStatus;Digits;

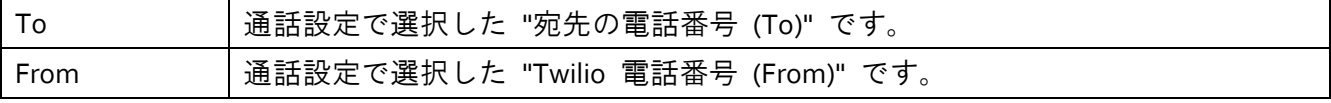

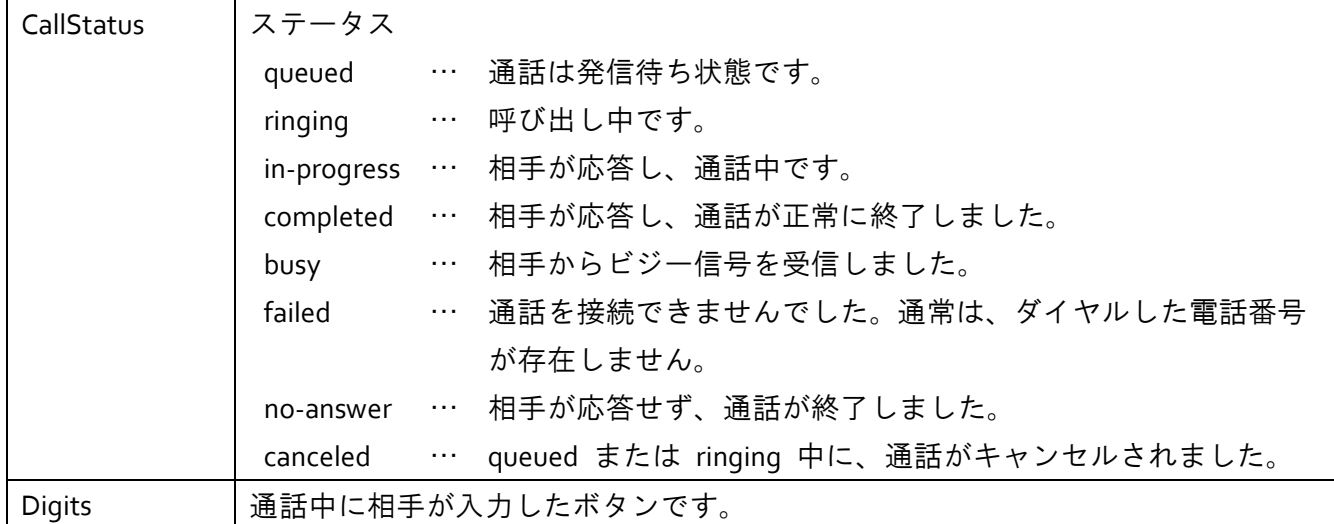

#### Twilio SDK ERROR

#### <span id="page-21-0"></span>ログフォーマット[ 日付 ] 種類: Status;Code;Message;Information

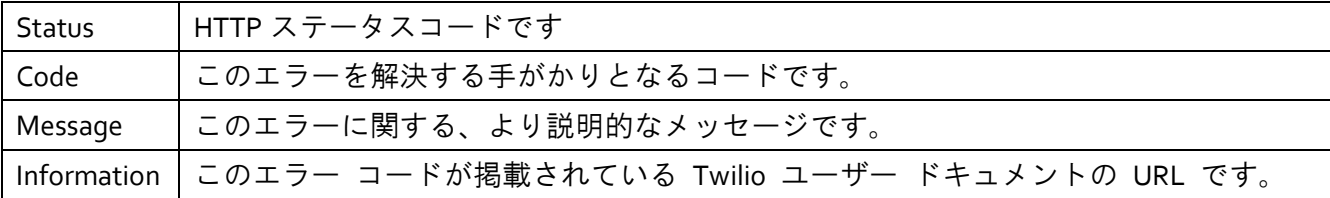

#### 電話通知

#### ダイヤル操作で案内されていないボタンを選択した場合

通話開始時同様、一番初めに再生されるホスト、及びサービス件数を再生するガイダンスが流れま す。

また、# (シャープ) ボタンだけを選択した場合、電話は切れますがそのまま直ぐ折り返しの電話が かかり直しますのでご注意ください。通話を終了にする場合、9# を選択する必要があります。

#### 音声再生後、#(シャープ) ボタンを選択せず待機した場合

音声再生後のダイヤル操作待機時間は 30 秒となります。それまでに 9 など数字のみ入力していた 場合、入力していた数字がダイヤル操作対象とし読み込まれます。

何も操作せず 30 秒がすぎてしまった場合、通話を終了します。その後、直ぐ折り返しの電話がか かり直しますのでご注意ください。

ホストとサービス、両方で障害が発生した場合

ホストの障害を先に再生し終えた後で、サービスの障害を再生します。

同じホスト、または同じサービスで障害と復旧が発生した後電話にでた場合 電話通知で再生される内容は、常に最新の情報が再生されます。

- "障害(未再生)" ⇒ "復旧" の場合、復旧 1 件の通知
- "復旧(未再生)" ⇒ "障害" の場合、障害 1 件の通知

一斉通知にて、電話通知中に追加の 障害/復旧 が発生した場合

ダイヤル操作 9# にて通話終了した場合、追加分の 障害/復旧 通知が再度かかります。

詳細情報の再生や繰り返し再生を行った場合、追加分の 障害/復旧 通知も纏めて再生します。

## 電話通知(呼び出し中)に対し、誤って電源ボタンを押してしまった(着信拒否してしまった) 場合

数秒後に折り返しの電話がかかります。ただし 1 度目の着信とは異なり、画面上に Twilio 電話番号 が表示されず、"非通知設定" や "通知不可能" と表示される場合がございます。こちら、Twilio 側の 仕様ではなく、電話が着信される電話事業者側や、電話機の仕様の差異からくる事象となります。

#### エスカレーション設定に、一斉通知と輪番通知両方を同タイミングで指定した場合

一斉通知、輪番通知どちらもハード障害 1 回目から実行するように設定されますと、仕様上両方の 電話がかかります。一斉通知と輪番通知のメッセージ内容は集約されない為、同じ内容が 2 度再生 されることになりますのでご注意ください。

#### 携帯端末が留守番電話サービスを利用している場合

Twilio による電話通知によって留守番電話が作動すると、ダイヤル操作 9# を行えない為、電話通 知が止まらなくなります。

留守番電話が作動しないように携帯端末の設定を行っていただくか、"通話設定" 画面 "呼び出しを 行い続ける秒数" 項目を留守番電話が作動する時間より短い時間での設定をお願いいたします。

同じホスト、またはサービスに"Twilio 通知設定" を複数設定していた場合 あくまで電話を鳴らす回数は、"Twilio [通話設定](#page-18-0)" で登録した設定単位です。

以下、例になります。

"Twilio [通話設定](#page-18-0)" で設定登録した情報は以下の 2 点です。

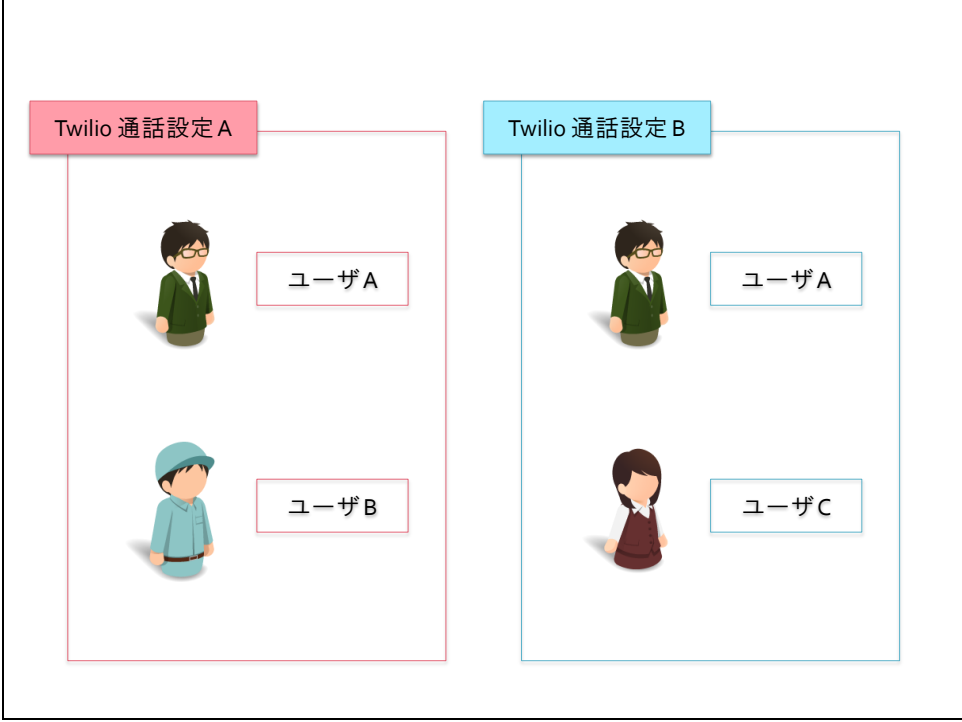

Twilio 通話設定 A

この設定情報をエスカレーション設定で利用すると、ユーザ A とユーザ B に電話通知を行い ます。

Twilio 通話設定 B

この設定情報をエスカレーション設定で利用すると、ユーザ A とユーザ C に電話通知を行い ます。

"Twilio [通話設定](#page-18-0)" より登録情報 1 つを 1 台のホスト、または複数台ホストに設定した場合、受話中 にどれだけ復旧・障害を繰り返しても電話は集約されます。

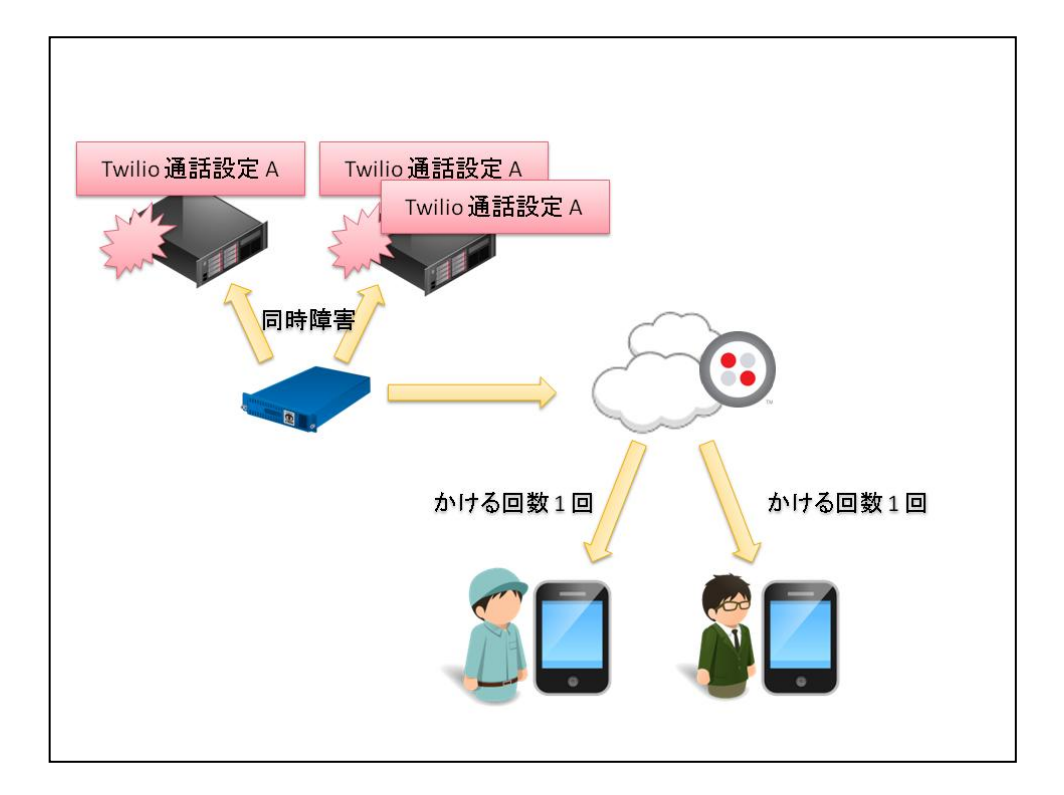

例のようにエスカレーションパネルを 2 つに増やし、同じ Twilio 通話設定 を利用するように設定を 行っても、かかる回数はユーザ A、ユーザ B ともに 1 回です。

※ 同時障害でなく、通話中に別サーバにて障害が発生し、障害件数、または障害内容にとりこま れないまま終了した場合、障害報告が出来ていない分は折り返します。

"Twilio 通話設定" より登録情報 2 つを 1 台のホスト、または複数台ホストに設定した場合、設定さ れている "Twilio 通話設定" が異なると別電話扱いになる為、折り返しの電話がかかります。

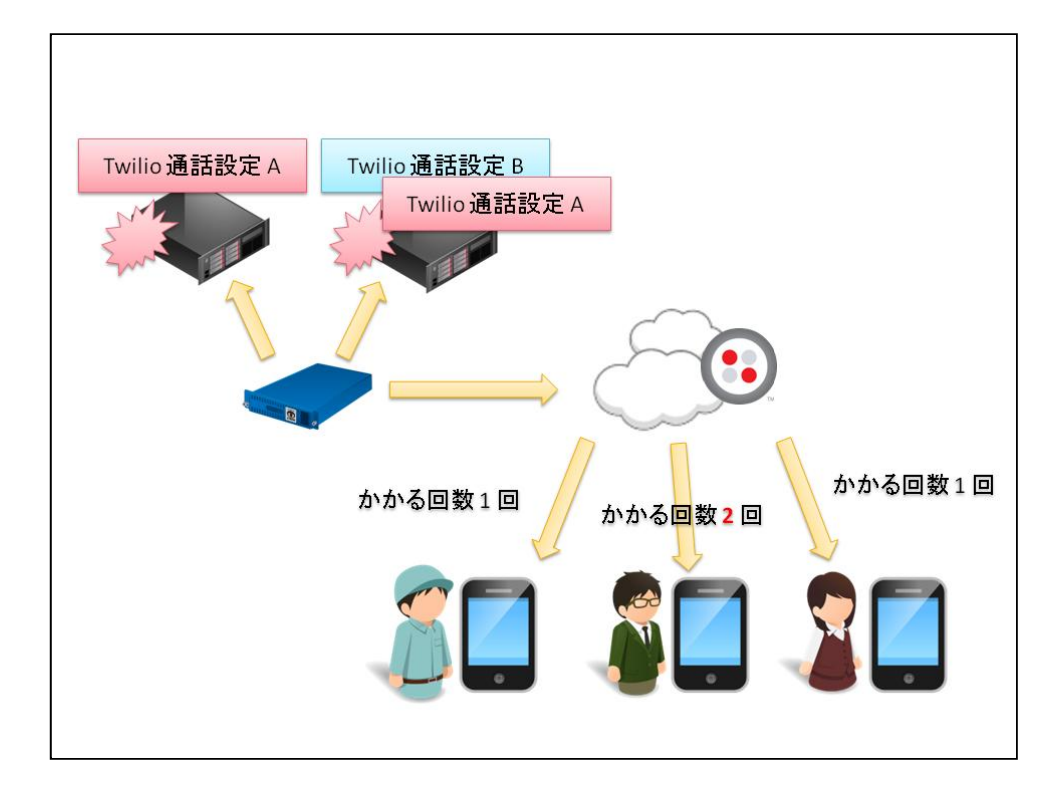

先程のパターンと異なり、"Twilio 通話設定 A" を利用した電話障害の内容を確認中であったとして も "Twilio 通話設定 B" の内容が集約されることはありません。"Twilio 通話設定 A"

ダイヤル操作 3# を行った場合、どこまで認知済みになるか

「障害の詳細」を聞いた際に含まれていたホスト、サービスのみ認知済みにします。

また、外部コマンド履歴には、ユーザ管理で登録を行ったユーザ ID を利用します。

例)

・ユーザ A(ユーザ ID:user\_a、電話番号+8180\*\*\*\*\*\*\*\*)へ着信後、受話し認知済み操作を行う。

・該当のホスト、サービスが "認知済み" 状態になる。

・外部コマンドを確認すると、発行者が user\_a になっている。

#### <span id="page-26-0"></span>サービス監視用コマンドの追加

<span id="page-26-1"></span>AWS 課金監視、AWS 課金監視 (一括請求アカウント)

AWS CloudWatch で確認できる課金額の監視が行えるようになりました。

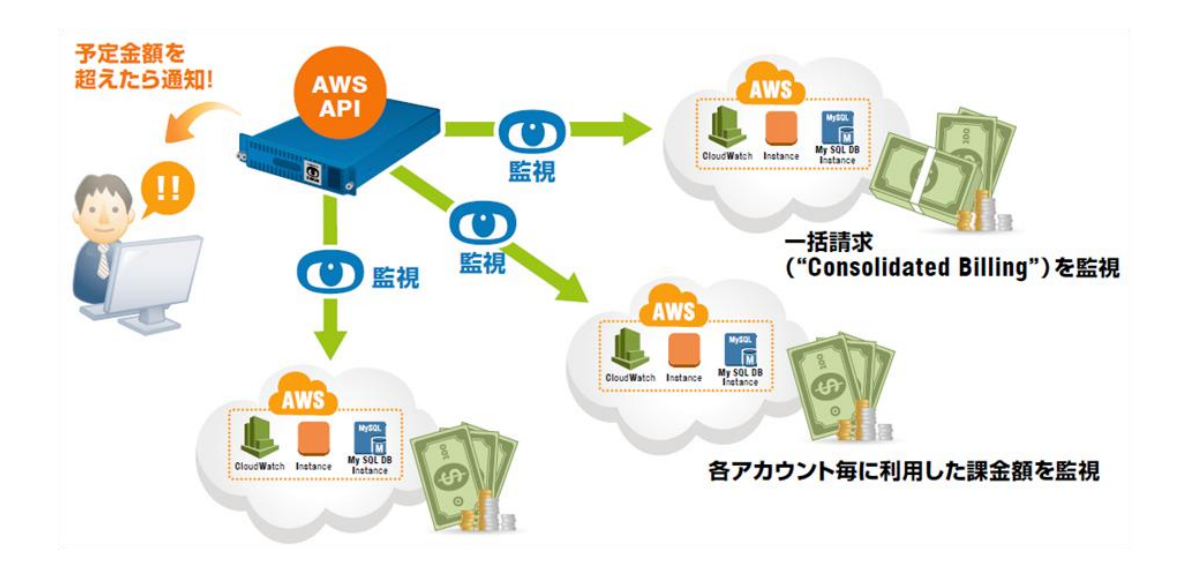

監視方法は 2 種類 です。

① 一括請求 (コンソリデーティッドビリング) アカウントの場合、一括請求課金額を監視できます。

② 個別で利用した課金額を取得できます。

以下、新たに追加いたしました "サービス監視用コマンド" です。

· AWS サービス監視

AWS 課金監視

AWS 課金監視 (一括請求アカウント)

AWS 課金監視では、ホスト登録時に指定した "AWS・アクセスキー" と "AWS・シークレットキー" を利用し、課金額を取得します。

サービス登録時に指定できる項目は、"WARNING しきい値 (\$)"、"CRITICAL しきい値 (\$)"、"サービ ス別取得" です。

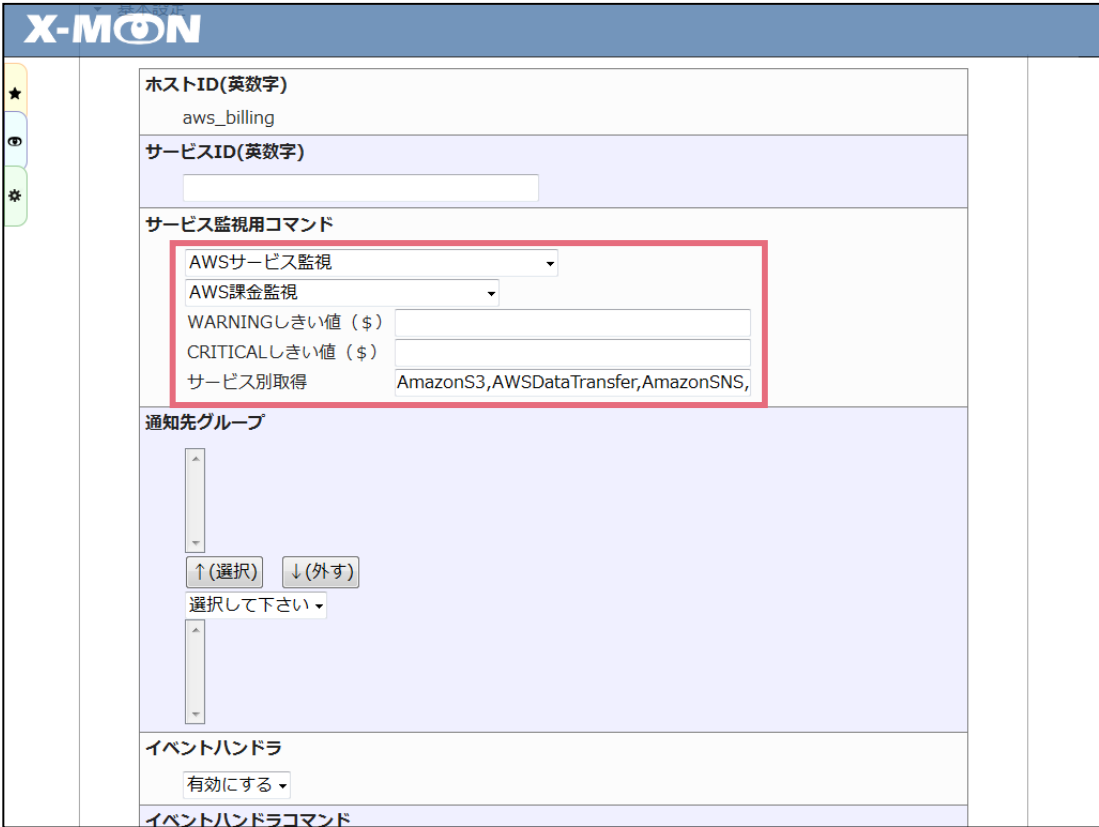

"サービス別取得" 項目は、特定のサービスのみの課金額を取得したい場合に AWS サービス名を指定 します。

複数指定したい場合「,(カンマ)」区切りで入力してください。

こちら "AWS 課金監視" をプルダウンで選択すると、AWS API リクエストを発行し、利用している サービス名を ,(カンマ) 区切りで表示します。

※ 全サービスの課金額を取得する必要があり、監視登録時以降に利用するサービスがある場合、" サービス別取得" 項目を未入力にすることを推奨します。未入力の場合、途中でサービスが追加 されたとしても、追加された状態の課金額を取得します。

課金額が指定したしきい値を超えた場合、障害として扱います。勿論、従来の監視同様、メールで の通知も可能です。

※ 監視結果の通貨、WARNING・CRITICAL しきい値の通貨は \$(ドル) 表示、指定のみ行えます。

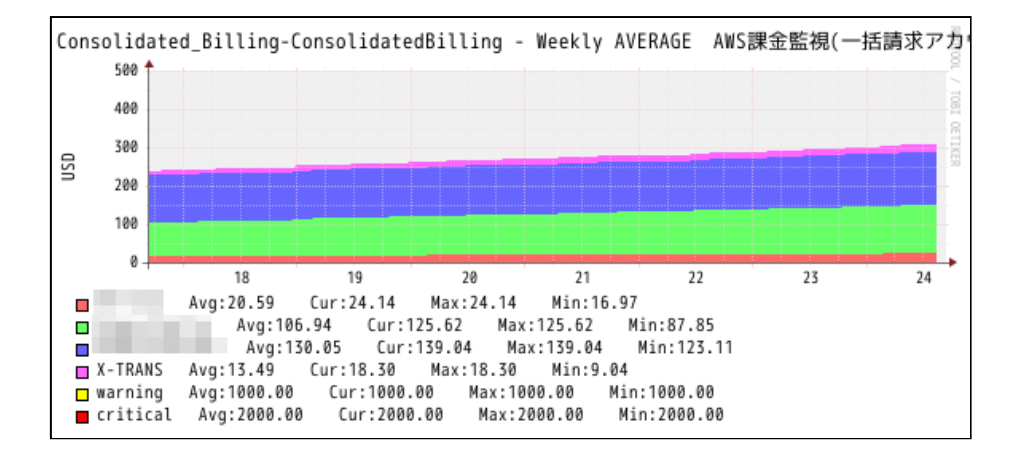

CloudWatch では、3~9 時間程度の間隔で課金額の値が更新されます。

粒度 4 時間で取得した課金額

その為、X-MON の監視では監視時刻より 24 時間前までを課金額取得範囲、粒度を 4 時間に指定し 課金額を取得します。取得した課金額のうち一番監視を行った時間に近い値を監視結果として利用 しています。

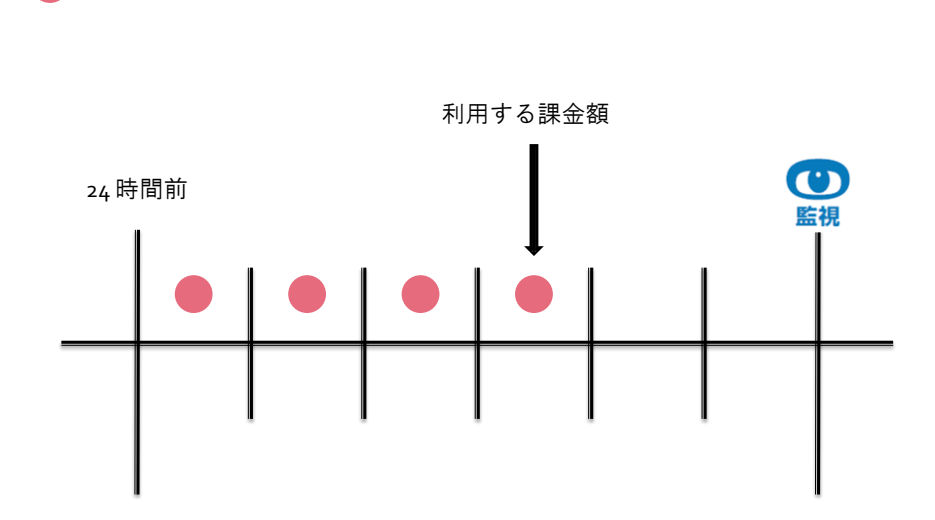

AWS 課金監視 (一括請求アカウント) でも同様に、ホスト登録時に指定した "AWS・アクセスキー" と "AWS・シークレットキー" を利用し、課金額を取得します。

ただし、この監視を使用する場合、"AWS・アクセスキー" と "AWS・シークレットキー" には一括 請求 (コンソリデーティッドビリング) アカウントを指定する必要があります。

また、グラフに表示されるアカウント ID や、パフォーマンスデータ情報に表示されるアカウント ID はマスキングを施しております。

こちら "アカウント ID" は IAM ユーザのログイン URL に利用されている為、第三者に見られないよ うにするための処理となります。"アカウント ID" をマスキングせず、表示する場合や別名で表示す る場合、"グラフチューニング" より変更をお願いいたします。

<span id="page-30-0"></span>エスカレーションコマンドの追加

新たに X-MON3.0.9 より、以下 2 点のエスカレーション実行コマンドを追加しました。

- Linux [リモートコマンド](#page-30-1)
- $\bullet$  AWS EC<sub>2</sub> [リスタートコマンド](#page-30-2)

<span id="page-30-1"></span>Linux リモートコマンド

Linux のリモートコマンド用プログラムを用意いたしました。

指定した Linux サーバへ SSH ログインを行い、コマンドの実行を行うプログラムです。

再起動処理を想定した "linux\_restart" とは違い、障害時だけでなく復旧時もコマンドの実行が可能 となっている為、"Chef" との連携にもご利用いただけます。

詳しくは、X-MON ヘルプ 付録集 初期エスカレーションコマンドをご確認ください。

<span id="page-30-2"></span>AWS EC2 リスタートコマンド

指定した AWS(Amazon Web Services) の EC2 インスタンスを再起動するプログラムを用意いたしま した。

対象の EC2 インスタンスが "running" 状態の時は再起動の実行、EC2 インスタンスが "stop" 状態の 時は起動の実行を試みます。

詳しくは、X-MON ヘルプ 付録集 初期エスカレーションコマンドをご確認ください。

#### <span id="page-31-0"></span>Chef との連携

障害発生時、Chef と連携することで予備 DB を構築、接続切り替え、メンテナンス画面の表示など が行えます。

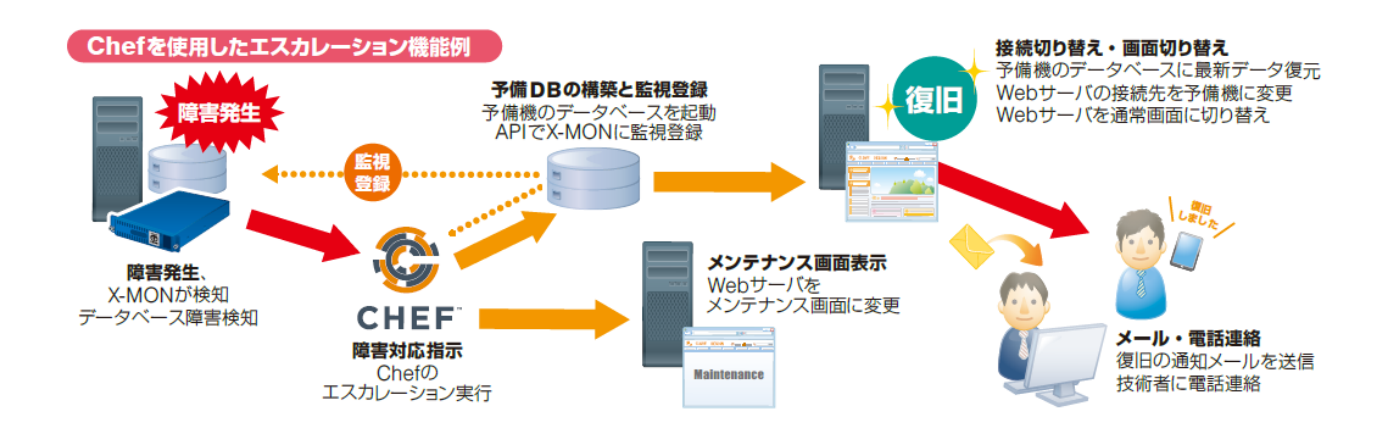

また、他にも X-MON API を活用し、Chef より X-MON に対しホスト・サービスの登録処理を行えま す。

Chef 設定ガイド、X-MON ホスト・サービス用 Cookbook、及びドキュメントをサポートサイトより 配布しております。

<https://x-mon.jp/support/>

<span id="page-31-1"></span>fluentd との連携

fluentd でシステムログやアプリケーションログ、ネットワーク機器のログなど多様なログを集約し、 X-MON で監視を行います。

ログで出力された文字列の監視はもちろん、ログの集計結果を元に監視を行うことも可能です。

●集約されたログは、テキストファイルを始め各種 DBMS、S3 など多種多様な方法で蓄積されます。

- ※ fluentd はログの入出力をプラグインで行っており、必要に応じて fluentd サーバにインストール する必要があります。
- ※ Windows サーバ及びネットワーク機器のログにつきましては、fluentd サーバに syslog 経由で転 送を行う必要があります。

X-MON と連携して監視を行うためには、X-MON サポートサイトにて配布しておりますプラグイン をインストールして頂く必要があります。

<https://x-mon.jp/support/>

<span id="page-33-0"></span>変更

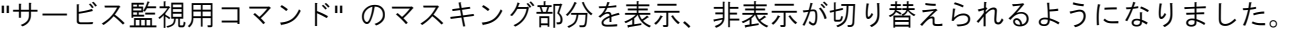

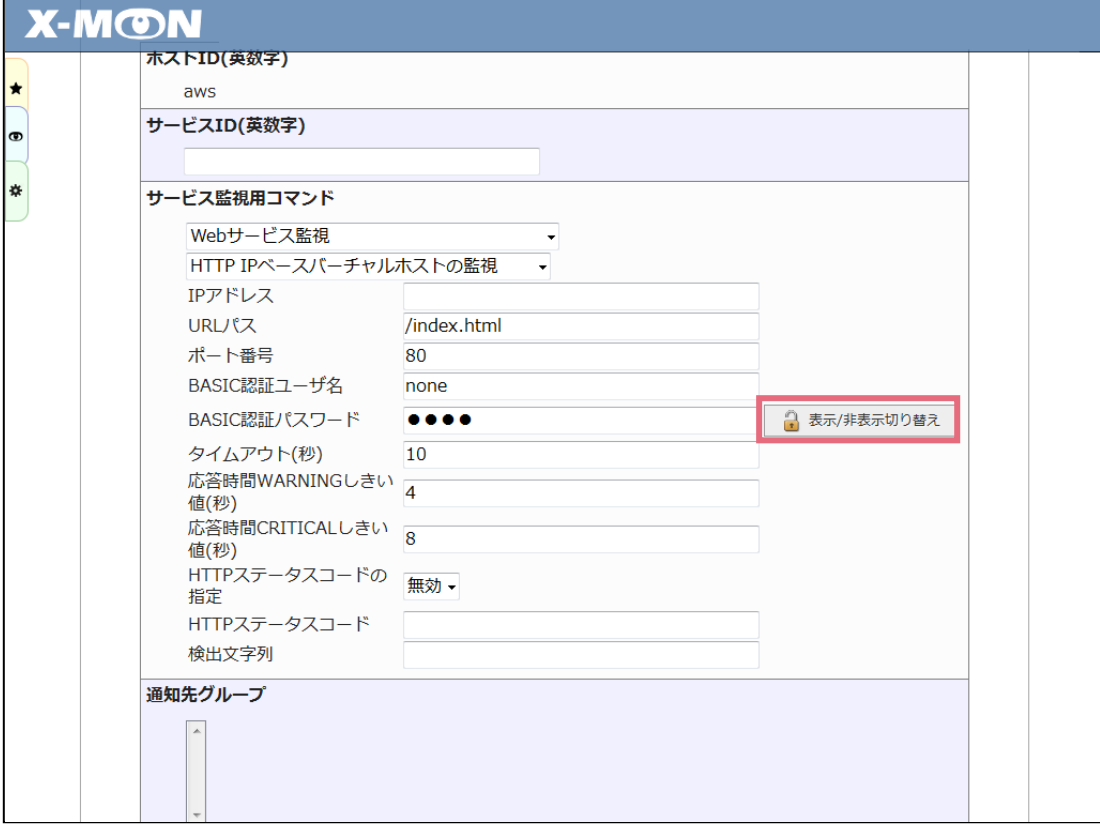

マスキングされている項目は、全て項目横に [ 表示/非表示切り替え ] ボタンが追加されています。

こちらのボタンを操作していただくことで、入力されている値をマスキング表示とマスキング表示 を解除した値での表示を切り替えることが可能です。

## <span id="page-34-0"></span>不具合の修正

#### <span id="page-34-1"></span>監視メニュー サービス一覧表示

- "WMI による Windows イベントログ監視" にて引数 "エラーステータス" 項目で、"CRITICAL" を 指定しない限り "サービス一覧表示 ステータス情報" 項目に対象ログ(管理者メニュー "Windows イベントログ警告管理") へのリンクが表示されない不具合の修正
	- 該当するログデータが存在する場合、監視ステータスに関わらずリンクを表示するよう修 正
- "ホストリソース表示、サービスリソース表示" にて下限を「1」までしか設定できない不具合の 修正
	- > 下限値「0」まで指定できるように修正

#### <span id="page-34-2"></span>監視メニュー イベントログ

■ 監視メニュー "サービス情報" 画面より、"イベントログ" 画面へ遷移後、ページャでの遷移を 行うと、対象ホストに含まれる全サービスのログ情報が表示されてしまう不具合の修正 > ページャ遷移を行っても、サービスの絞り込みが外れないよう修正

#### <span id="page-34-3"></span>監視メニュー 簡易レポート

- カスタムグラフのみ指定した定期生成設定を利用する場合、レポートが生成されない不具合の 修正 > カスタムグラフのみが選択されている定期生成設定もレポートが生成されるように修 正
- レポート閲覧画面にて表示される"最終編集日時"が更新されない不具合の修正
- 期間指定の開始時刻が「23 時 31 分~00 期生成設定の次回生成日時が実際に定期生成処理の動 作する時刻とは異なる不具合の修正
	- 実際に定期生成処理が動作する時刻を表示するように修正。 表示側の問題となるため、実際に動作する処理自体には問題はない不具合となります。
- 簡易レポートを編集後の保存時に、ロックをかけ通知しない設定にしても「ユーザ保存レポー ト一覧」に「通知履歴」ボタンが表示される不具合の修正
- 簡易レポートの作成時、「編集のロック」項目で「レポートの編集を許可しない」を選択し、 メール通知を行う設定を選択すると「ユーザ保存レポート一覧」に「通知履歴」ボタンが表示

されるが、レポートの「編集ロックの解除」を行うと「通知履歴」ボタンが表示されなくなる 不具合の修正

- レポート生成のメール通知ログが存在するレポートに対してのみ「ユーザ通知レポート一 覧」に「通知履歴」ボタンを表示するよう修正
- 簡易レポート作成後、F5 キーで更新を行うとレポートが多重に作成される不具合の修正 リロード対策を実施し、多重に保存処理が行われないよう修正。
- 簡易レポート作成時、「グラフ選択」にて「ホストの全サービスを追加する」を選択すると、 グラフが生成されないサービスも追加されてしまい、定期生成レポート作成でレポートの作成 に失敗してしまう不具合の修正
	- 「ホストの全サービスを追加する」で選ばれるサービスの判定にグラフ生成の有無を加え、 グラフが生成されないサービスについては追加しないように修正
- 「グラフ選択」にて VMWare 監視のホスト系監視のサービスが表示されない不具合の修正 VMware 監視のホスト系監視を使用しているサービスを表示するよう修正。

#### <span id="page-35-0"></span>監視メニュー ダウンタイム

- 2500 サービスなど大量のダウンタイム設定を行うと、内部ではダウンタイムが正常に動作して いるが、ダウンタイム一覧画面に対象のサービスが全て表示されない不具合の修正
	- 取得している情報を必要最低限の情報にすることで、表示件数を増加

#### <span id="page-35-1"></span>監視メニュー サービス情報

- 障害状態のサービス情報画面で、認知済みアイコンが表示されない不具合の修正
	- CRITICAL 時のみ、HARD 状況でしか認知済みのコマンドが実行できなくなっていたため WARNING/UNKNOWN/CRITICAL 時の SOFT 状態でも認知済み処理が可能な状態にするよう 変更

#### <span id="page-35-2"></span>管理者メニュー SNMP TRAP 管理

■ MIB ファイルの定義名に "()半角括弧" が含まれる場合、登録完了時に "登録が完了しました" と 表示され、内部的に登録されていない不具合の修正

> X-MON の仕様として登録できないため、エラーで弾くよう修正

#### <span id="page-36-0"></span>管理者メニュー 高度な設定

<span id="page-36-1"></span>グラフチューニング

- VMware ホスト監視、VMware ハードウェア監視にて最小値、最大値を設定後、再遷移すると、 入力した値が指数表記で表示される不具合の修正
	- > 表示時に指数表記に置き変わらないよう修正

<span id="page-36-2"></span>管理者メニュー バックアップ管理

■ ダッシュボードに表示される "外部リンク" がバックアップに含まれていなかった不具合 > X-MON3.0.9 よりバックアップ対象として含めるよう修正

#### <span id="page-36-3"></span>管理者メニュー 構成管理

- 2U 以上のホストをラックに登録しても 2U として扱われず、1U として表示される不具合の修 正
	- > ラックに設置時に正しく情報が登録されるよう修正
	- > 3.0.8 にてすでにラック設定情報が誤って登録されてしまっている情報の修正
- ラック情報にて同じ個所にホストを複数設置すると、画面の表示が崩れる不具合の修正 同じユニットに複数ホストを設置した場合に、正しく画面に表示されるよう修正

#### <span id="page-36-4"></span>外部コマンド

■ 「ホストパッシブチェック」及び「サービスパッシブチェック」コマンドの発行時の「チェッ ク出力」項目に「0(ゼロ)」を入力した場合、値が入力されていないと判別されてしまい、外部 コマンドの実行が行われない不具合の修正

- 「0(ゼロ)」を入力した場合は、チェック出力を「0(ゼロ)」の状態でコマンドが実行される よう修正
- 「ホスト/サービス通知を遅らせる」コマンドの実行時に「通知を遅らせる時間」項目に指定出 来ない数値を入力した際にエラーとならない不具合の修正
	- 「通知を遅らせる時間」に「0(ゼロ)」以下の数値が入力された場合はエラーとするよう修 正。
- 「ホスト/サービス通知を遅らせる」コマンドの実行時に「通知を遅らせる時間」項目に数値以 外の値を入力した際のエラーメッセージの修正
	- 指定出来ない値を入力した際に適切なエラーメッセージを出力するよう修正。
- 外部コマンド発行画面にて、入力項目に全角英数字を入力すると、半角数字に置き変わらずに 登録されてしまう不具合の修正
	- 全角英数字を半角英数字に置き換える処理及び文字列の前後のスペースを除く処理を追加

## <span id="page-37-0"></span>文言修正

一部、文言の修正を行いました。

## <span id="page-38-1"></span><span id="page-38-0"></span>X-MON API 1.0 利用可能メソッド一覧

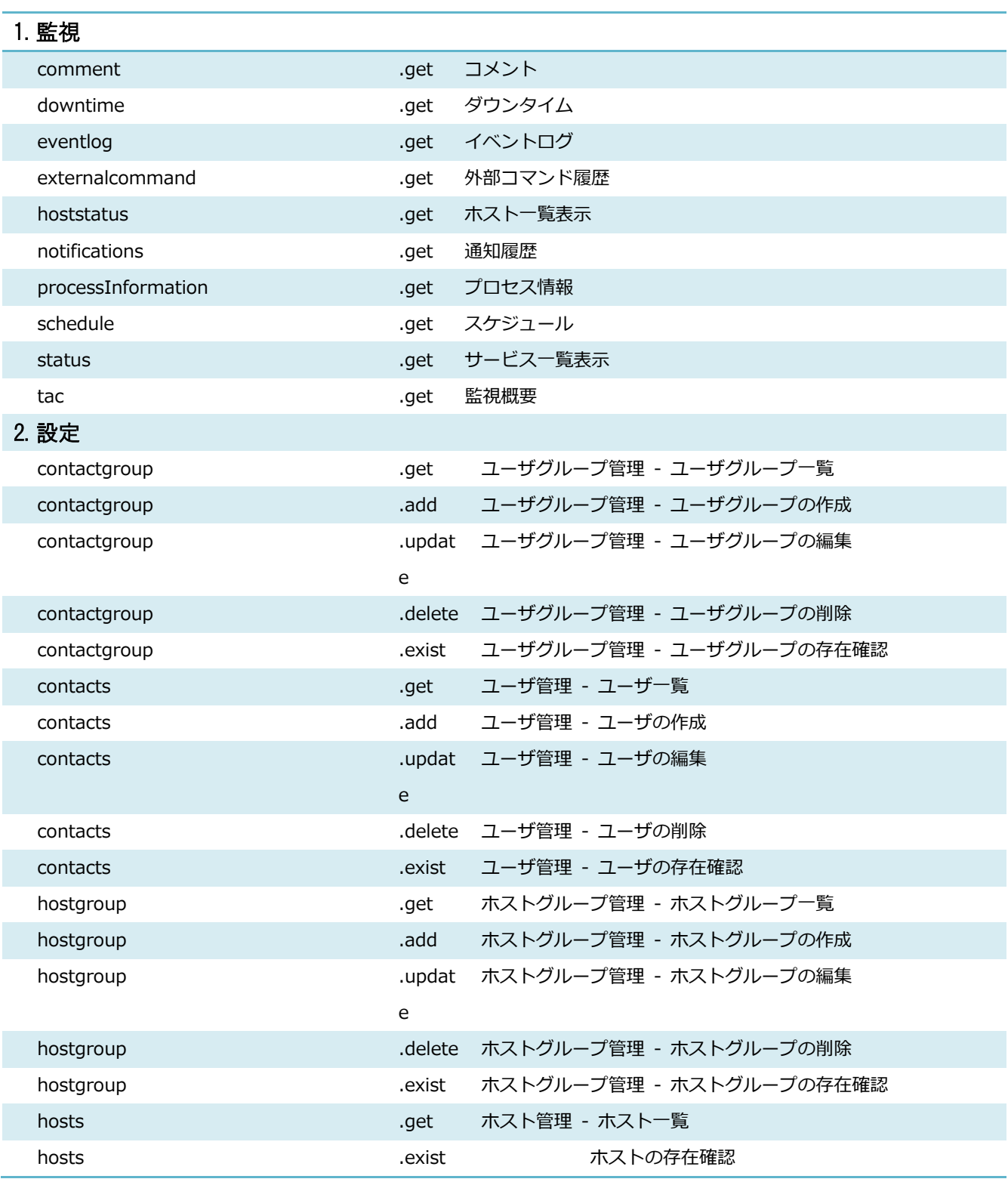

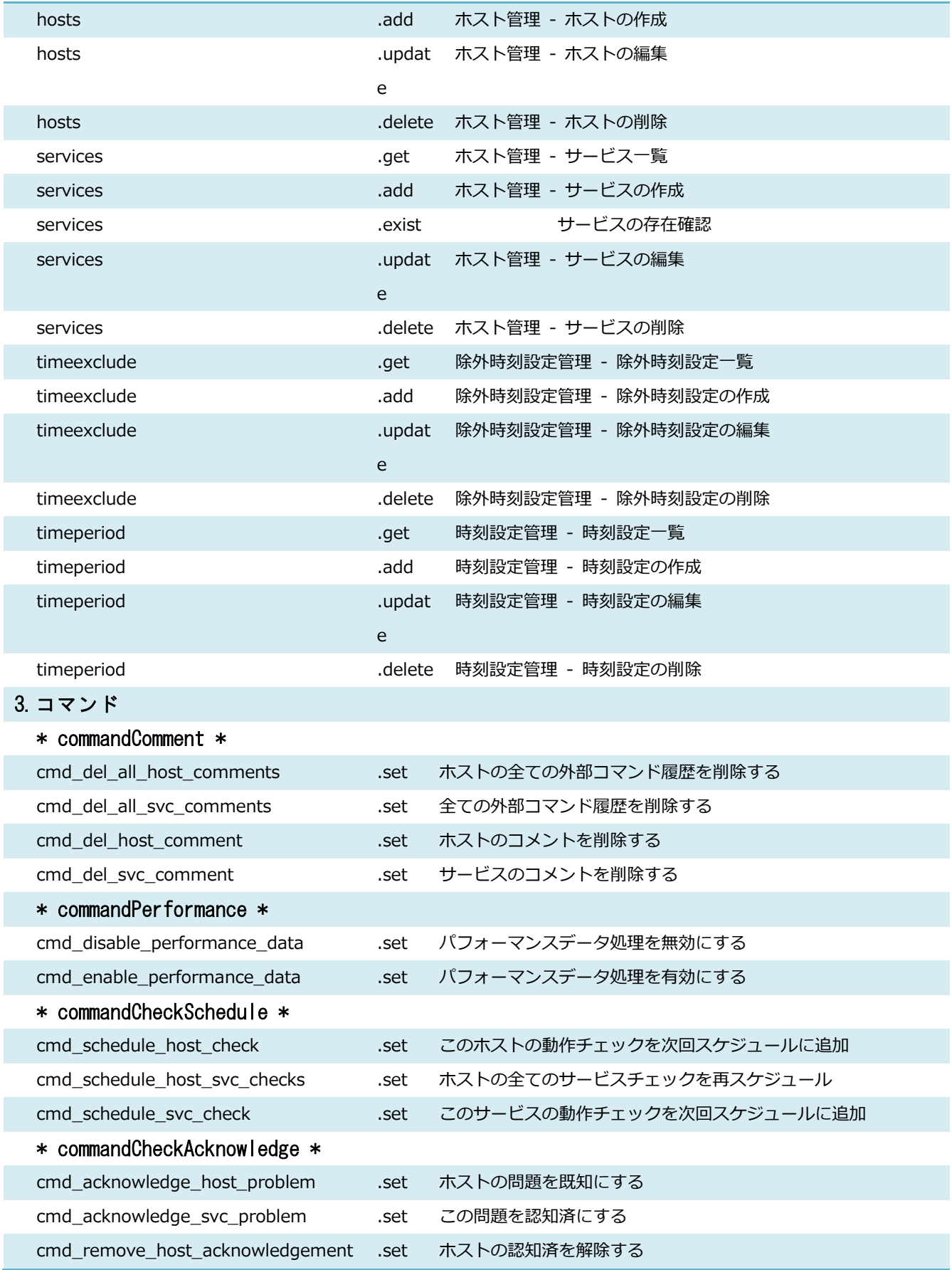

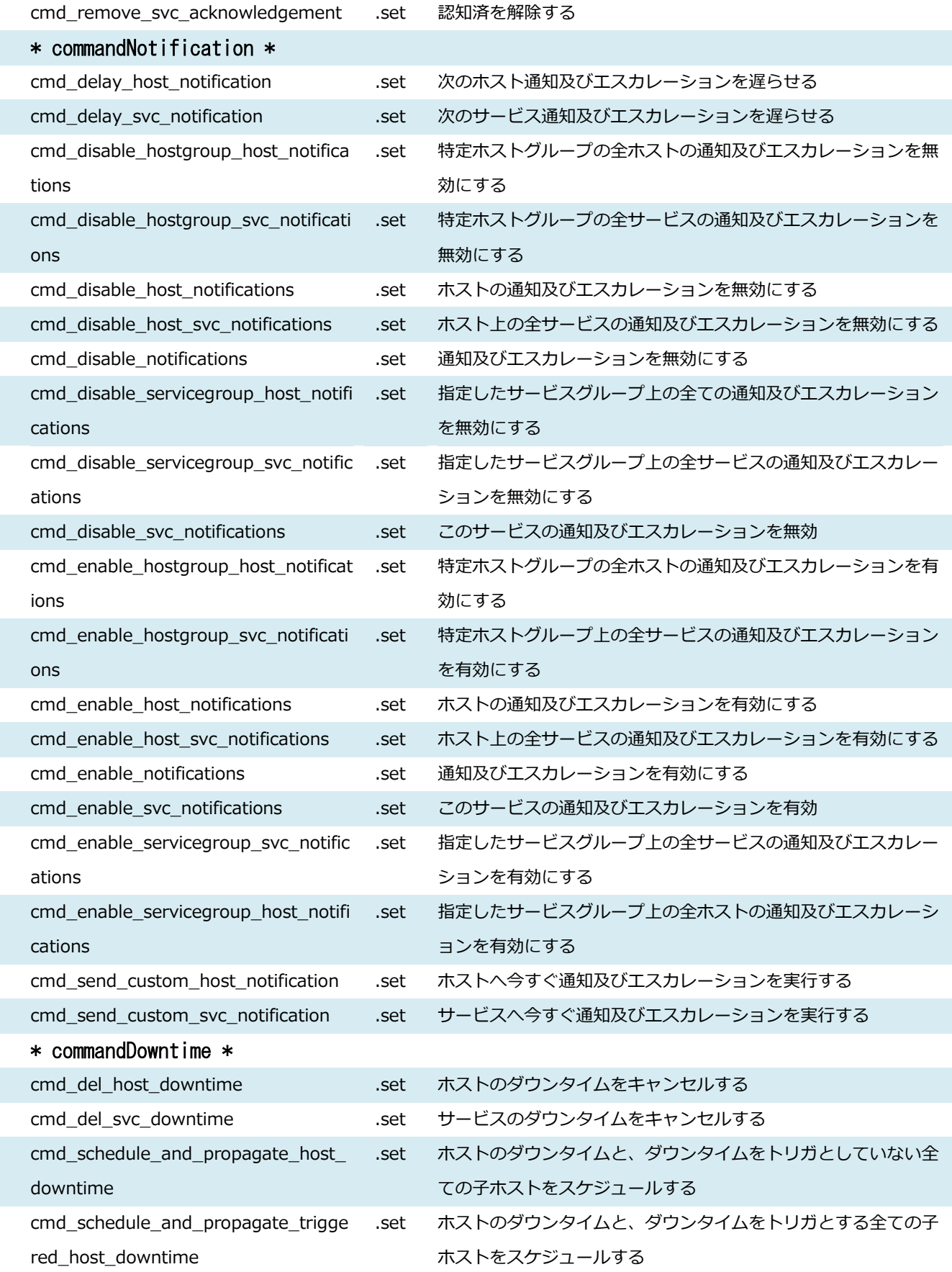

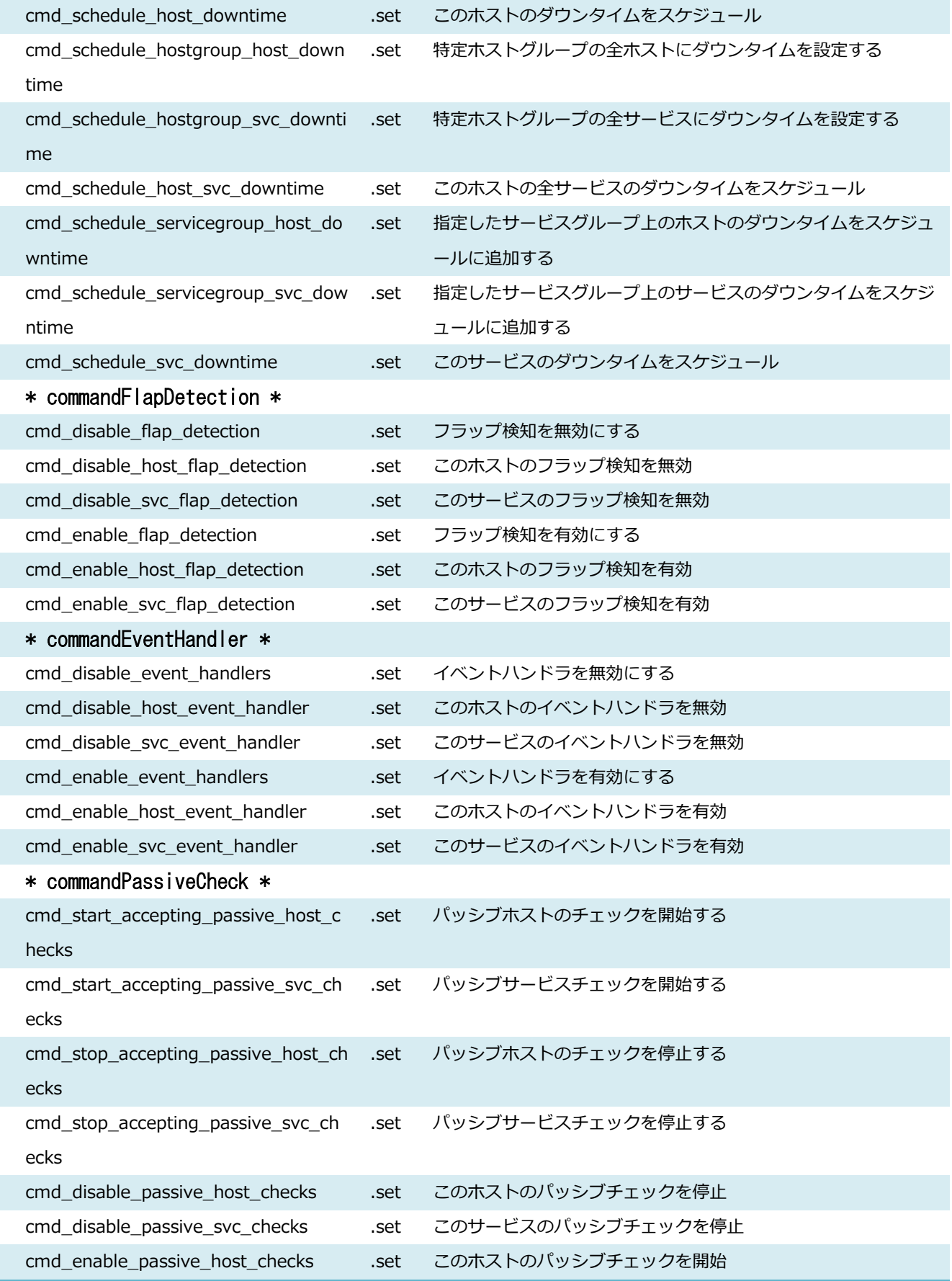

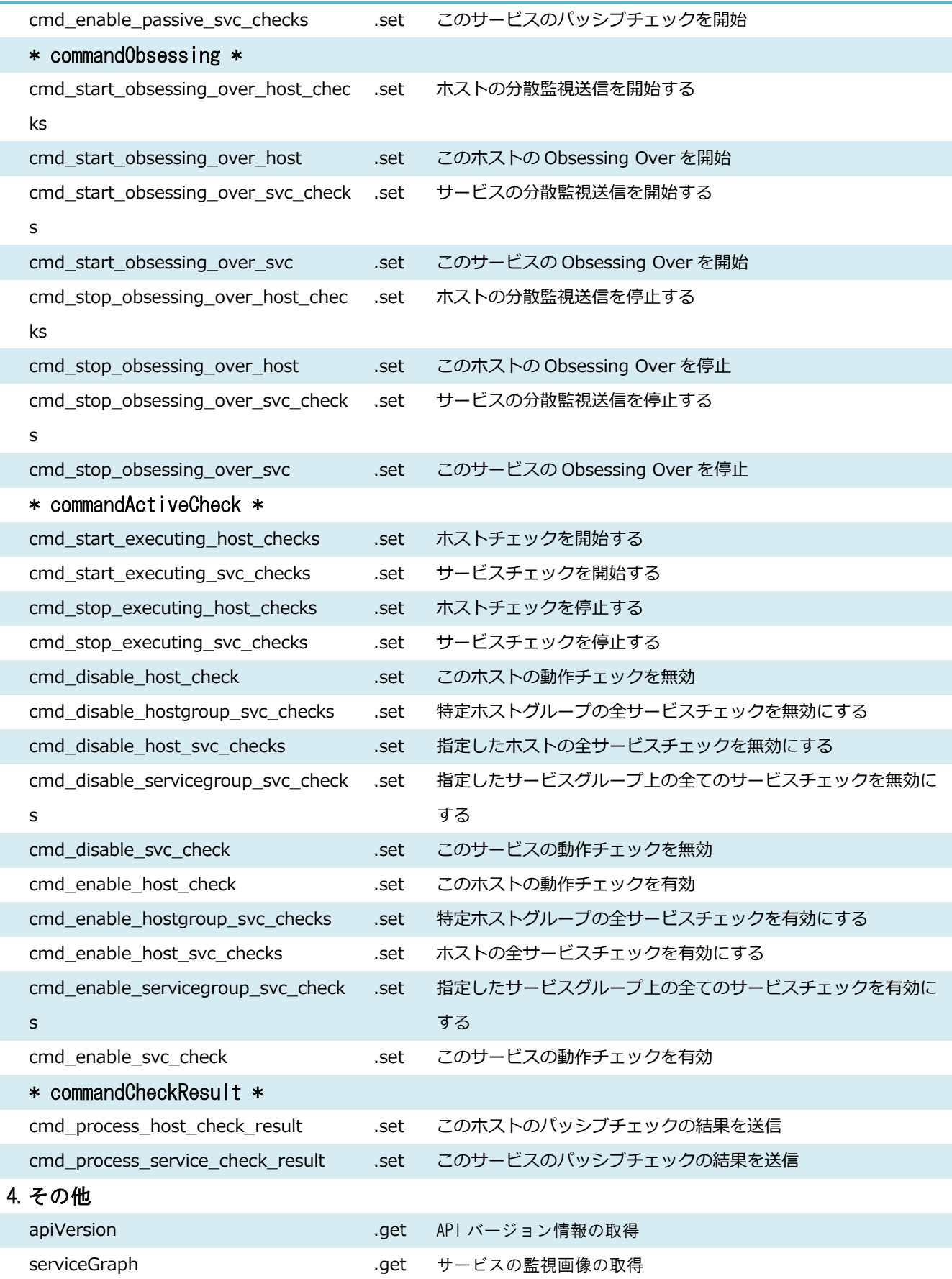

#### ●「fluentd」sponsored by Treasure Data

●"Amazon Web Services"", アマゾン ウェブ サービス"", AWS"", Amazon EC2"", EC2"", Amazon Elastic Compute Cloud"", Amazon Virtual Private Cloud"", Amazon VPC"", Amazon SimpleDB"", SimpleDB"", Amazon S3"", Amazon Simple Storage Service"", Amazon CloudFront"", CloudFront"", Amazon SQS"", SQS"", Amazon Simple Queue Service"", Amazon Simple Email Service"", Amazon Elastic Beanstalk"", Amazon Simple Notification Service"", Amazon Route 53"", Amazon RDS"", Amazon Relational Database"", Amazon CloudWatch"", Amazon SimpleWorkFlow"AWS Premium Support"", AWS Import/Export"", Amazon FPS"", Amazon Flexible Payments Service"", Amazon DevPay"", DevPay"", Amazon Mechanical Turk"", Mechanical Turk"", Alexa Web Search"", Alexa Web Information Service"", Alexa Top Sites"", Alexa Site Thumbnail"", Amazon FWS"", Amazon Fulfillment Web Service"", Amazon Associates Web Service"、ならびにその他の AWS のグラフィック、ロゴ、ページヘッダ ー、ボタンアイコン、スクリプト、サービス名は、米国および/またはその他 の国における、AWS の商標、登録商標ま たはトレードドレスです。

●The Chef? Mark and Chef Logo are either registered trademarks/service marks or trademarks/ service marks of Chef, in the United States and other countries and are used with Chef Inc's permission. We are not affiliated with, endorsed or sponsored by Chef Inc. ●「Twilio」は Twilio, Inc.の登録商標あるいは商標です。

Copyright © 2004-2014 X-TRANS, Inc. All Rights Reserved.